# 简明操作指南 **Proline Promag E 100**

电磁流量计

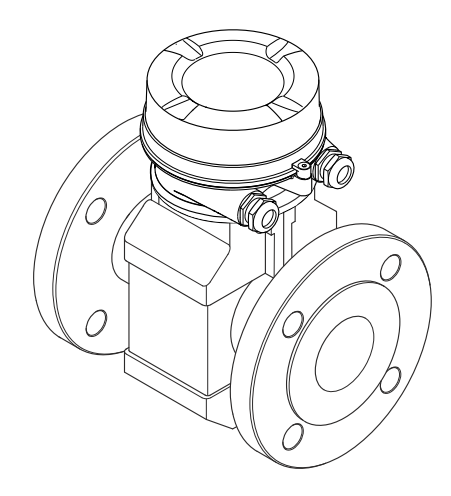

型式批准证书编码: 2013F528-32 执行产品标准 : 电磁流量计 (Q/320500 EHSZ003) 许可证标志 : [MC]

本文档为《简明操作指南》;不得替代设备的《操作手 册》。

设备的详细信息请参考《操作手册》和其他文档资料:

- 随箱 CD 光盘(非所有型号的设备包装中均附带有 CD 光盘)
- 所有设备型号均可通过下列方式查询:
	- 网址:[www.endress.com/deviceviewer](http://www.endress.com/deviceviewer)
	- 智能手机/平板电脑: Endress+Hauser Operations App

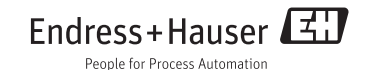

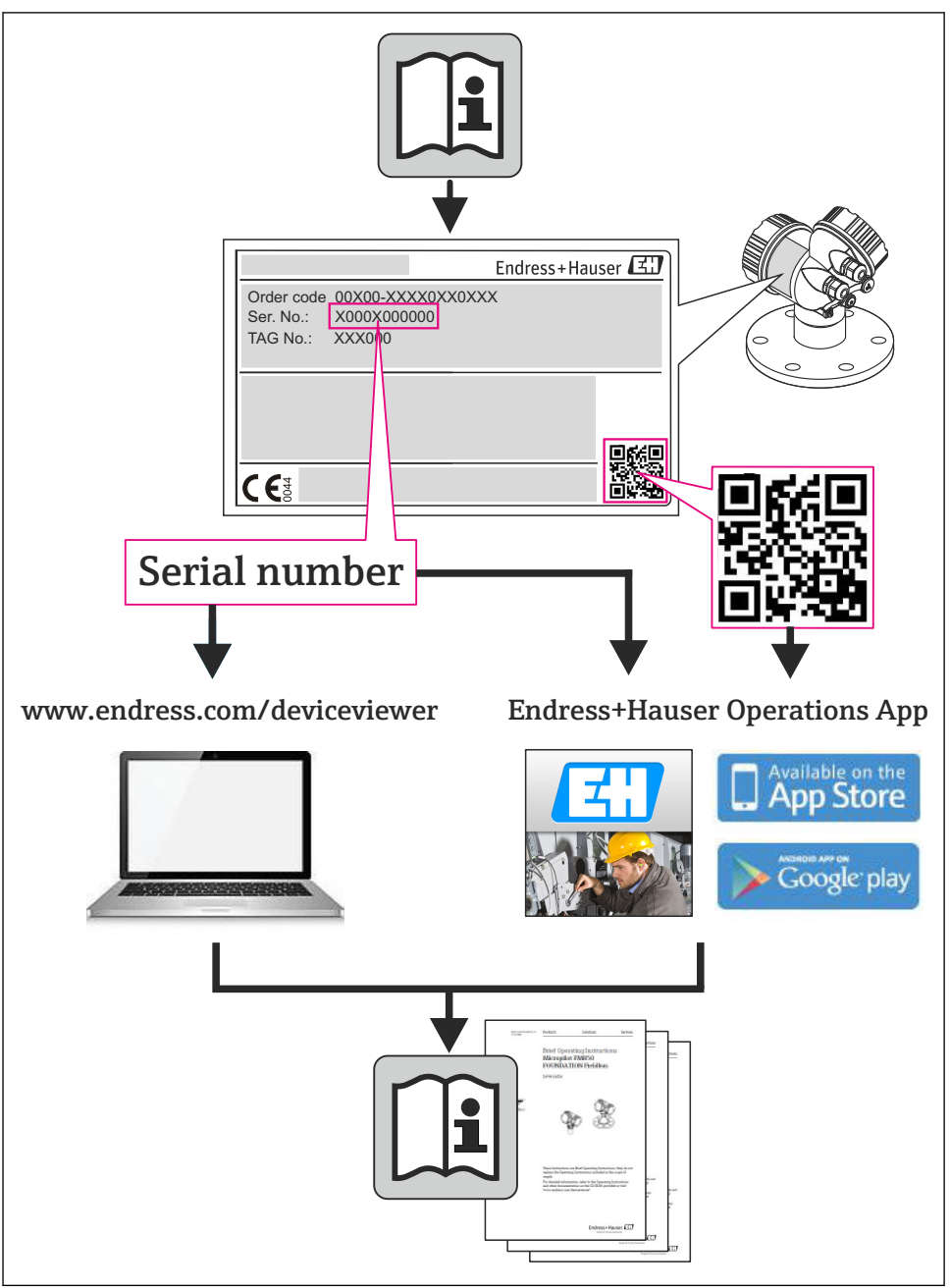

A0023555

# 目录

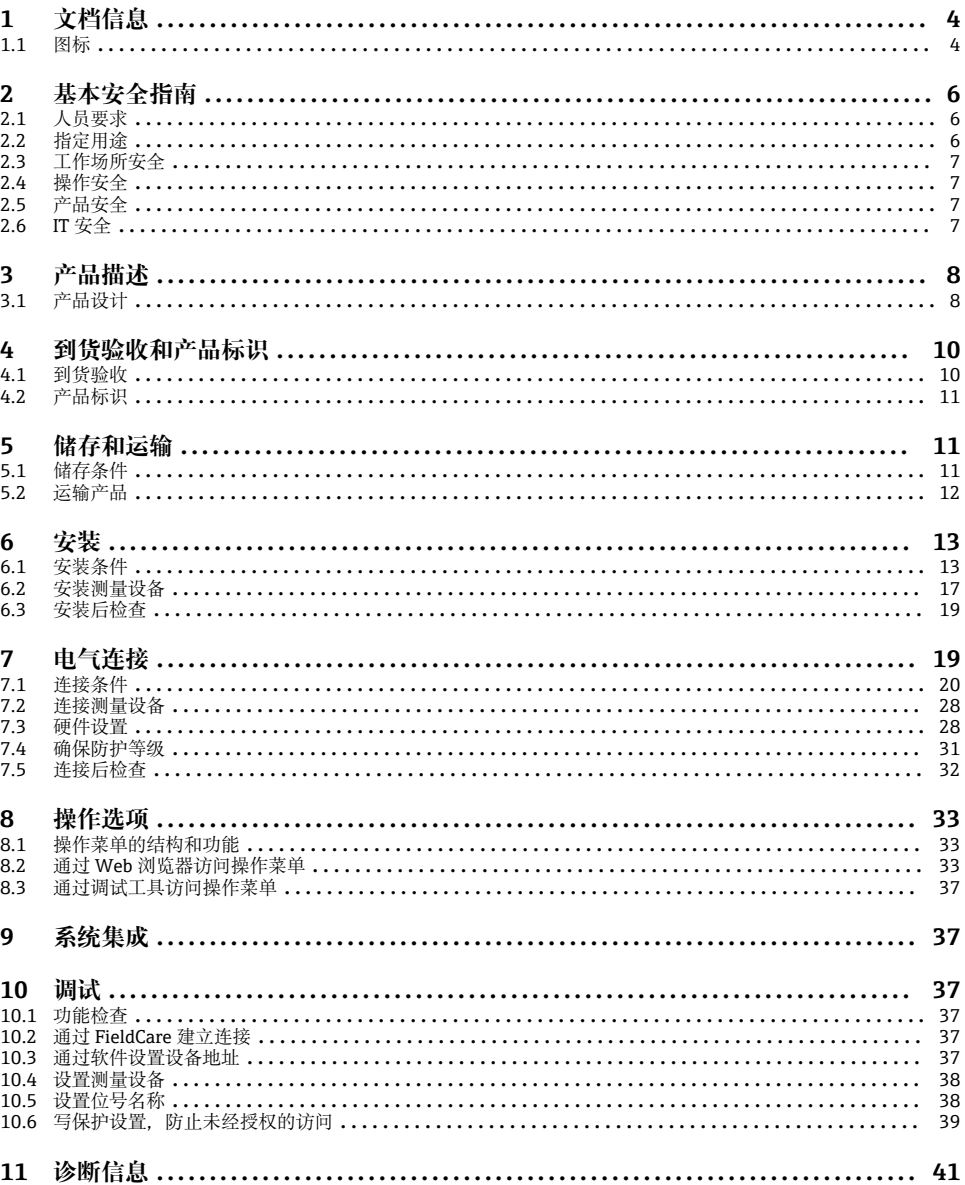

# <span id="page-3-0"></span>**1 文档信息**

# **1.1 图标**

# **1.1.1 安全图标**

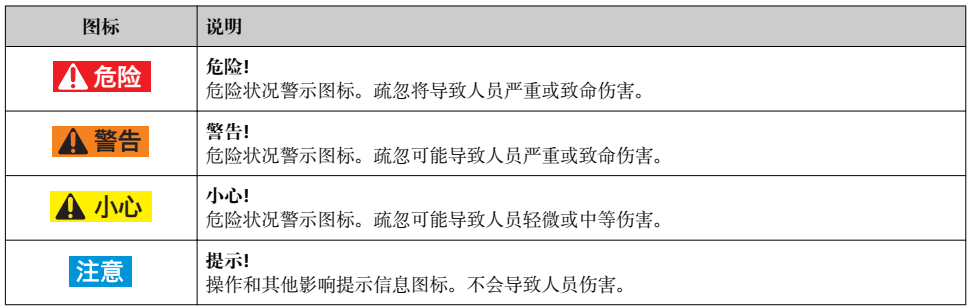

# **1.1.2 电气图标**

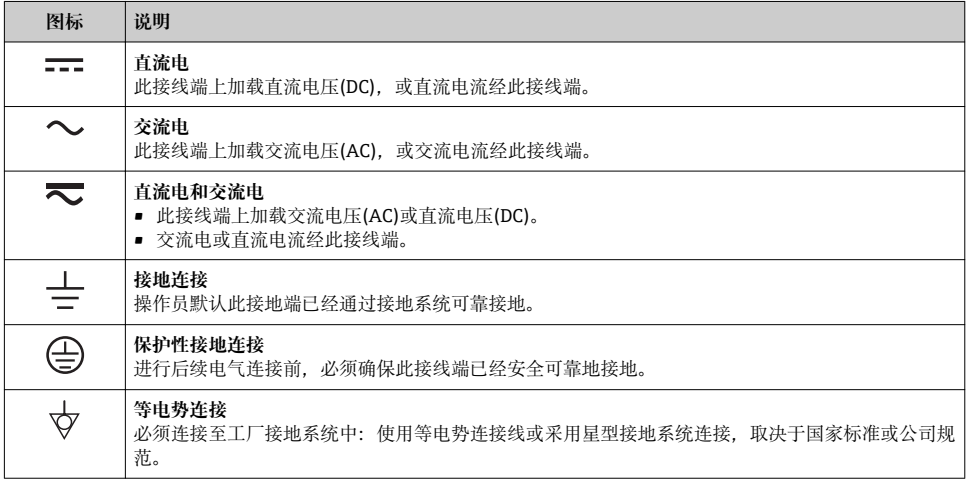

# **1.1.3 工具图标**

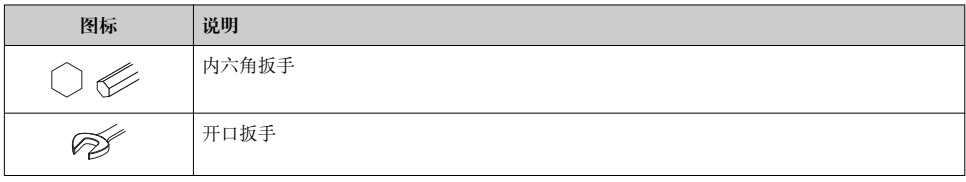

# **1.1.4 特定信息图标**

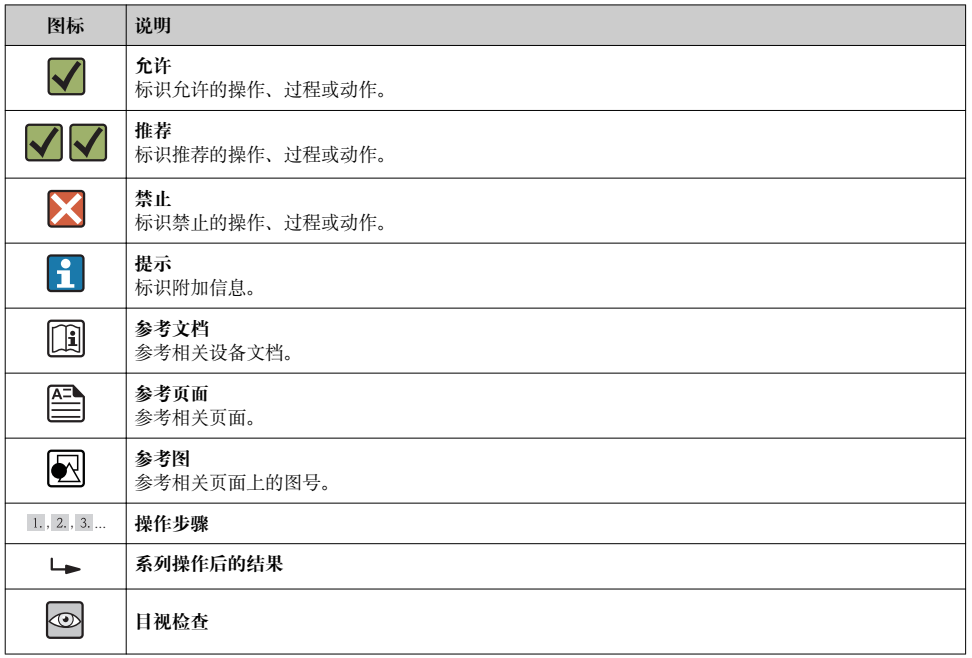

# **1.1.5 图中的图标符号**

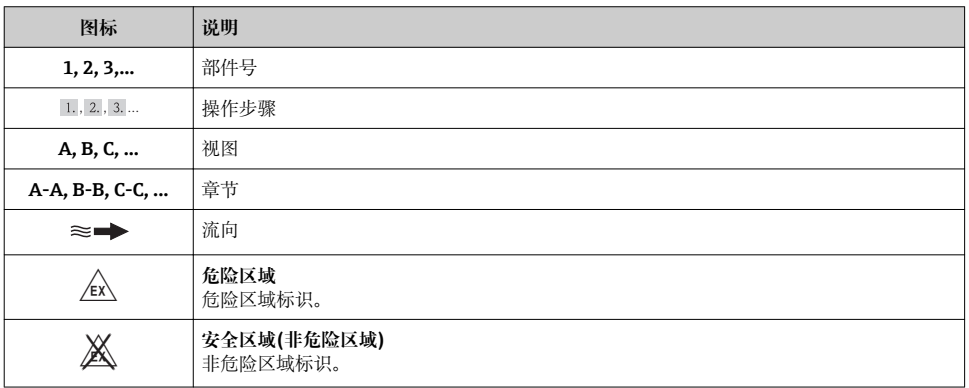

# <span id="page-5-0"></span>**2 基本安全指南**

## **2.1 人员要求**

操作人员必须符合下列要求:

- ‣ 经培训的合格专业人员必须具有执行特定功能和任务的资质
- ‣ 经工厂厂方/操作员授权
- ‣ 熟悉联盟/国家法规
- ▶ 开始操作前, 专业人员必须事先阅读并理解《操作手册》、补充文档和证书(取决于实际 应用)中的内容
- ‣ 遵守操作指南和基本条件要求

# **2.2 指定用途**

#### **应用和介质**

取决于具体订购型号,测量设备还可用于爆炸、易燃、有毒和氧化介质的测量。

在危险区域中、卫生型应用场合中或过程压力会导致使用风险增大的应用场合中使用的测量 设备的铭牌上有相应的标识。

为了确保使用周期内的测量设备始终能正常工作,请注意:

- ▶ 仅当完全符合铭牌参数, 及《操作手册》和补充文档资料中列举的常规操作条件要求 时,方可使用测量设备。
- ‣ 参考铭牌,检查所订购的设备是否允许在危险区域中使用(例如:防爆保护、压力容器安 全)。
- ▶ 测量设备仅适用于其接液部件材料具有足够耐腐蚀能力的介质的测量。
- ‣ 不在大气温度下使用的测量设备必须完全符合相关设备文档中规定的相关基本条件要 求: "设备文档资料"章节(Verweisziel existiert nicht, aber @y.link.required='true')。

#### **错误使用**

用于非指定用途可能会破环设备的安全性。由于不恰当使用,或用于非指定用途而导致的设 备损坏,制造商不承担任何责任。

# L **警告**

#### **测量腐蚀性或磨损性流体时,存在传感器破裂的危险。**

- ‣ 核实过程流体与传感器材料的兼容性。
- ‣ 确保所有过程接液部件材料均具有足够的耐腐蚀性。
- ‣ 遵守最高过程压力要求。

核实非清晰测量条件:

▶ 测量特殊流体和清洗用流体时, Endress+Hauser 十分乐意帮助您核实接液部件的耐腐蚀 性。但是,过程中的温度、浓度或液位的轻微变化,可能改变耐腐蚀性,因此,Endress +Hauser 对此不做任何担保和承担任何责任。

#### **其他风险**

内部电子部件的功率消耗可能会使得外壳表面温度升高 10 K。热过程流体流经测量设备将 进一步升高外壳的表面温度。特别需要注意:传感器表面温度可能将接近流体温度。

存在高流体温度烧伤的危险!

▶ 测量高温流体时, 确保已采取防护措施, 避免发生接触性烧伤。

# <span id="page-6-0"></span>**2.3 工作场所安全**

操作设备时:

‣ 遵守联盟/国家法规,穿戴人员防护装置。

在管路中进行焊接操作时:

‣ 禁止通过测量设备实现焊接单元接地。

湿手操作设备时:

‣ 存在更高的电子冲击的风险,建议穿戴防护手套。

## **2.4 操作安全**

存在人员受伤的风险。

- ‣ 仅在正确技术条件和失效安全条件下操作设备。
- ‣ 操作员有责任确保设备在无干扰条件下操作。

### **2.5 产品安全**

测量设备基于工程实践经验设计,符合最先进、最严格的安全要求。通过出厂测试,可以安 全使用。

测量设备遵守常规安全标准和法律要求。此外,还符合设备 EC 一致性声明中列举的 EC 准 则。Endress+Hauser 通过粘贴 CE 标志确认设备满足此要求。

## **2.6 IT 安全**

只有按照安装指南操作和使用设备,我们才会提供质保。设备配备安全机制,防止设备设置 被意外更改。

IT 安全措施根据操作员安全标准制定,旨在为设备和设备数据传输提供额外防护,必须由 操作员亲自实施。

# <span id="page-7-0"></span>**3 产品描述**

**3.1 产品设计**

## **3.1.1 HART 型、工业以太网(EtherNet/IP)型和 PROFIBUS DP 型仪表**

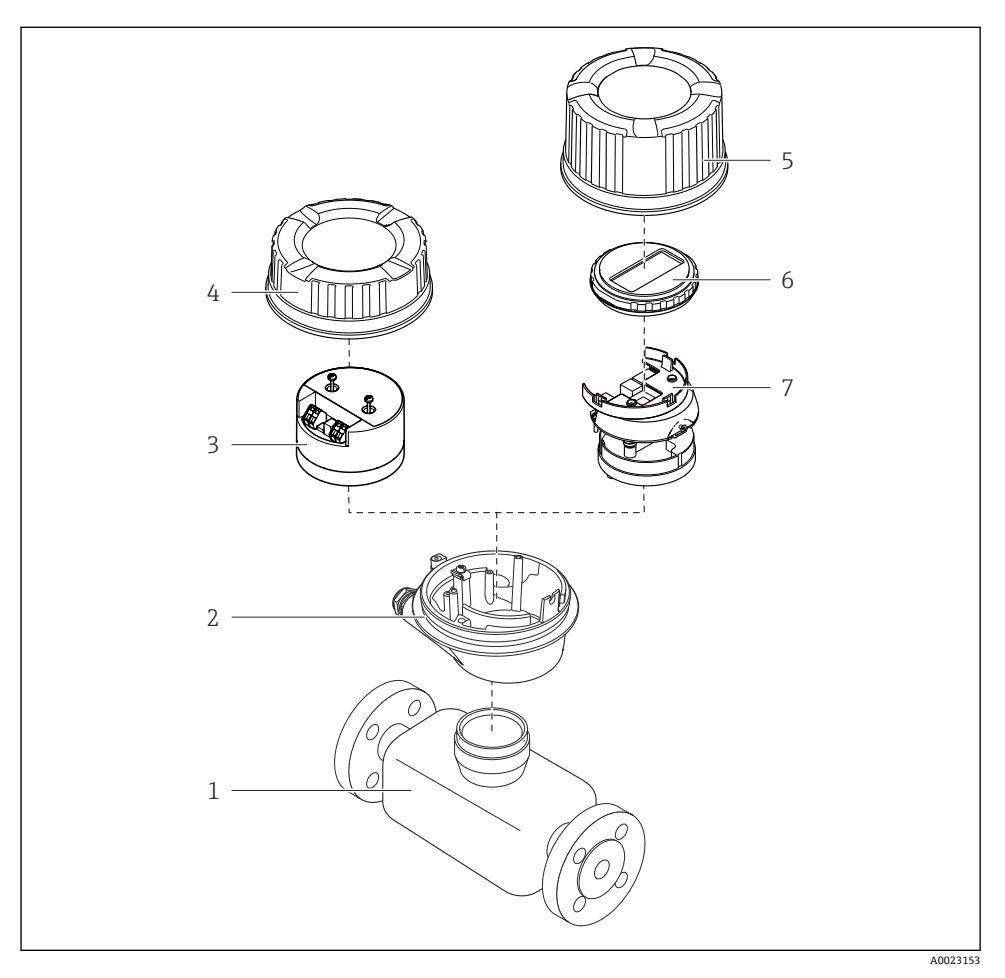

1 测量设备的重要部件示意图

- 传感器
- 变送器外壳
- 主要电子模块
- 变送器外壳盖
- 变送器外壳盖(带可选现场显示的仪表型号)
- 现场显示(可选)
- 主要电子模块(带安装支架,用于可选现场显示)

# **3.1.2 Modbus RS485 型仪表**

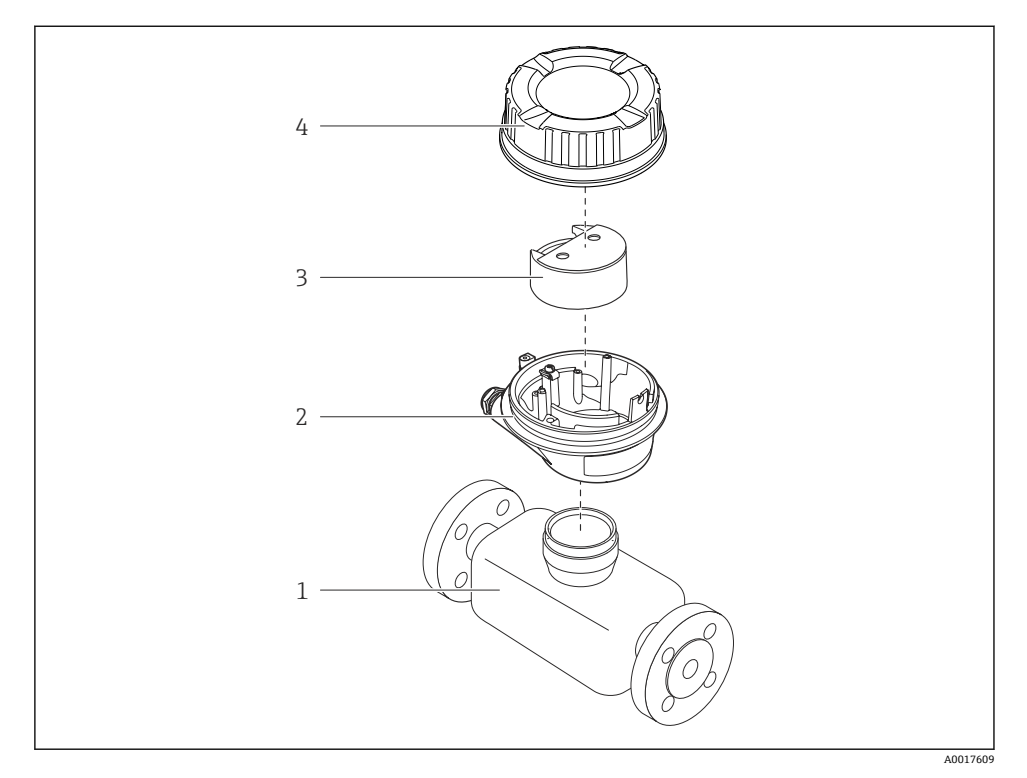

2 测量设备的重要部件示意图

- 1 传感器
- 2 变送器外壳<br>3 主要电子模:
- 3 主要电子模块
- 4 变送器外壳盖

# <span id="page-9-0"></span>**4 到货验收和产品标识**

**4.1 到货验收**

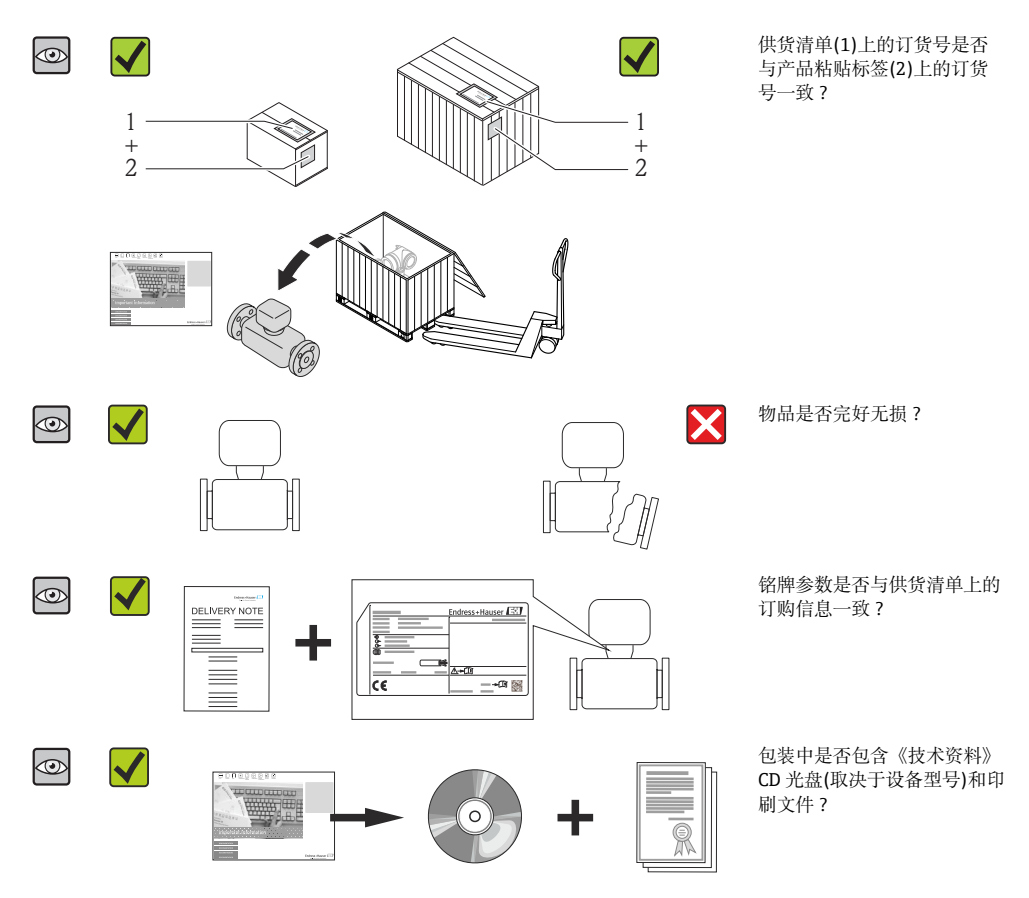

- 任一上述条件不满足时, 请联系 Endress+Hauser 当地销售中心。  $\boxed{+}$ 
	- 取决于仪表型号,包装中可能不含 CD 光盘!在此情形下,可以登陆网址或通过 Endress+Hauser Operations App 查看技术文档资料。

# <span id="page-10-0"></span>**4.2 产品标识**

测量设备的标识信息如下:

- 铭牌参数
- 订货号,标识供货清单上的设备特征
- 在 W@M Device Viewer [\(www.endress.com/deviceviewer](http://www.endress.com/deviceviewer))中输入铭牌上的序列号: 显示 测量设备的所有信息
- 在 Endress+Hauser Operations App 中输入铭牌上的序列号, 或使用 Endress+Hauser Operations App 扫描铭牌上的二维码(QR 码):显示测量设备的所有信息

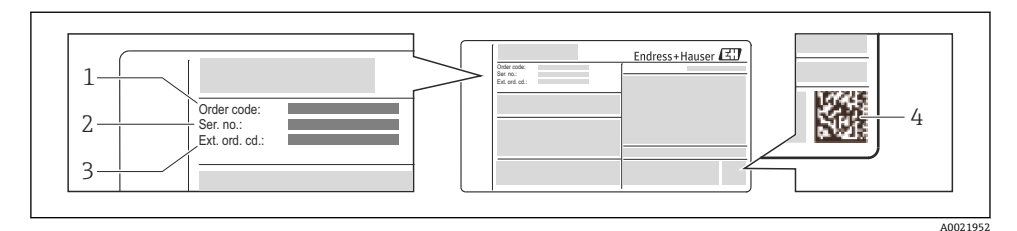

23 铭牌示意图

- 1 订货号
- 2 序列号
- 3 扩展订货号
- 4 二维码(QR 码)

11 铭牌参数的详细信息请参考设备的《操作手册》。

# **5 储存和运输**

# **5.1 储存条件**

储存时,请注意以下几点:

- 使用原包装储存设备。
- 请勿拆除安装在过程连接上的防护罩或防护帽。
- 采取防护措施,避免仪表直接日晒。
- 选择储存位置,应防止测量设备内聚集湿气。
- 在干燥、无尘环境中储存设备。
- 请勿在户外储存设备。
- 储存温度→ 13

# <span id="page-11-0"></span>**5.2 运输产品**

# L **警告**

**测量设备的重心高于起吊点位置。**

- 测量设备如果滑动,存在人员受伤的风险。
- ‣ 固定测量设备,防止旋转或滑动。
- ‣ 注意包装上的重量参数(粘帖标签)。
- ‣ 遵守电子腔盖中粘帖标签上的运输指南。

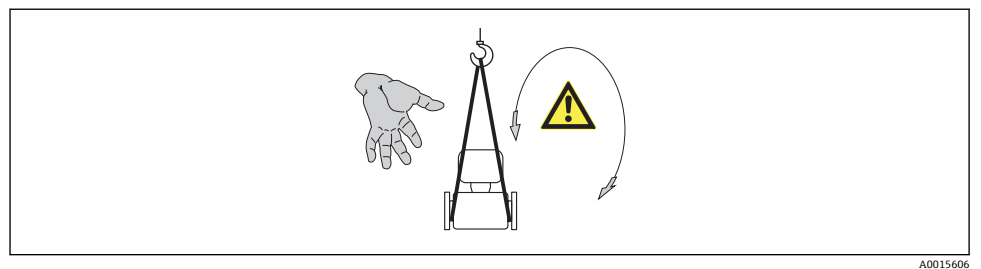

- 使用原包装将测量设备运输至测量点。
	- 请勿拆除安装在过程连接上的防护罩或防护帽。防护罩或防护帽用于防止密封圈表 面机械受损和测量管污染。

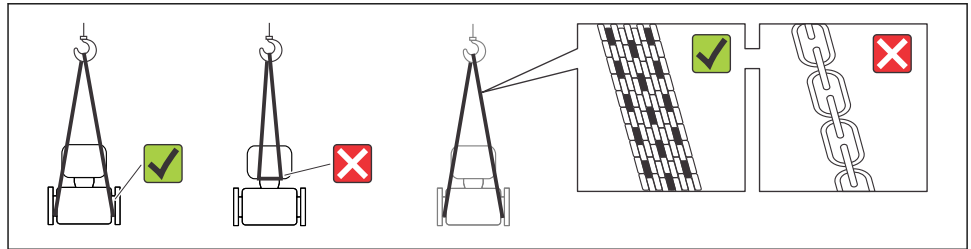

A0015604

- <span id="page-12-0"></span>**6 安装**
- **6.1 安装条件**
- **6.1.1 安装位置**

### **安装位置**

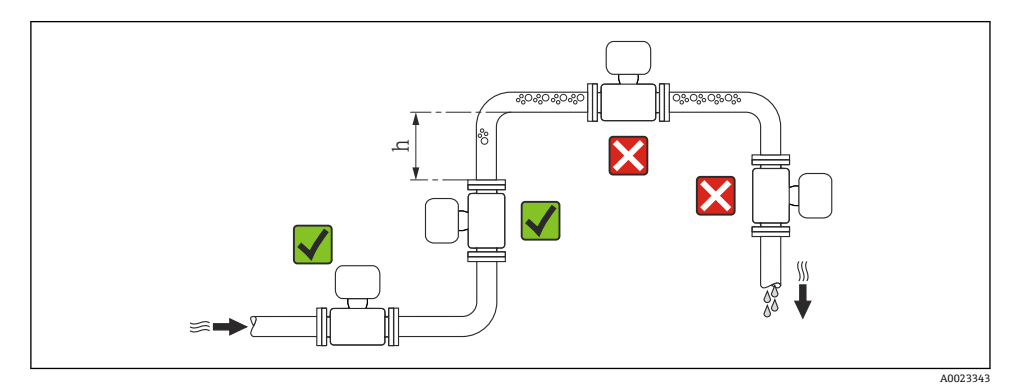

#### $h \geq 2 \times DN$

### **在向下排空管道中安装**

在竖直向下管道(h ≥ 5 m (16.4 ft))中安装时,需要在传感器的下游处安装虹吸管或泄放 1. 避免抽压时损坏测量管内衬。此措施还可以防护系统长期精度降低。

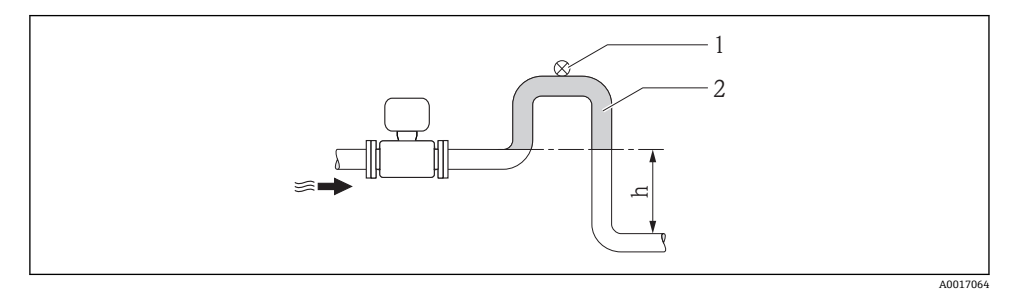

- 4 在竖直向下管道中安装
- 1 泄放阀<br>2 虹吸管
- 2 虹吸管
- h 竖直向下管道的长度

### **在非满管管道中安装**

倾斜放置的非满管管道需要配置泄放口。空管检测(EPD)功能用于检测管道的空管或非满管 状态,提供附加保护。

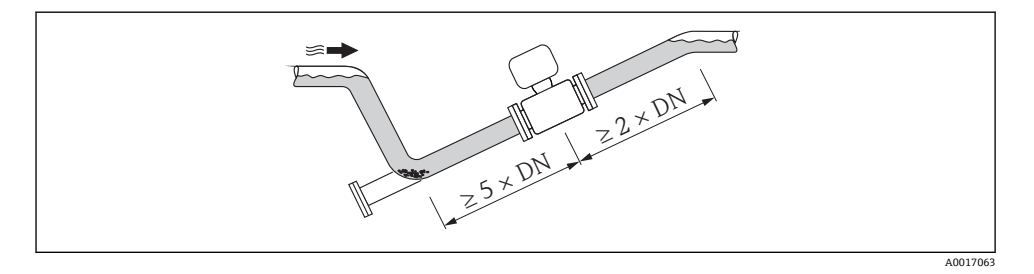

## **安装方向**

参考传感器铭牌上的箭头指向进行安装,务必确保箭头指向与管道中介质的流向一致。 最佳安装位置应能防止测量管中出现气体和空气积聚,以及固体沉积。

## **竖直管道**

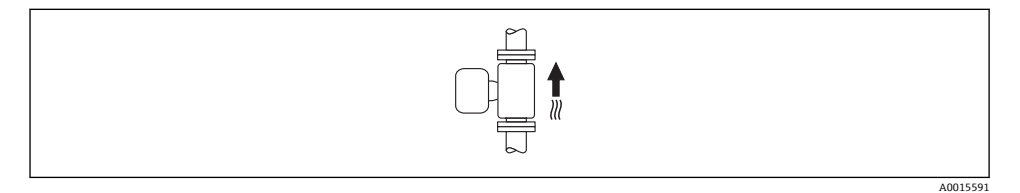

竖直管道安装是自排空管路系统的最佳选择,且可以与空管检测(EPD)功能配合使用。

## **水平管道**

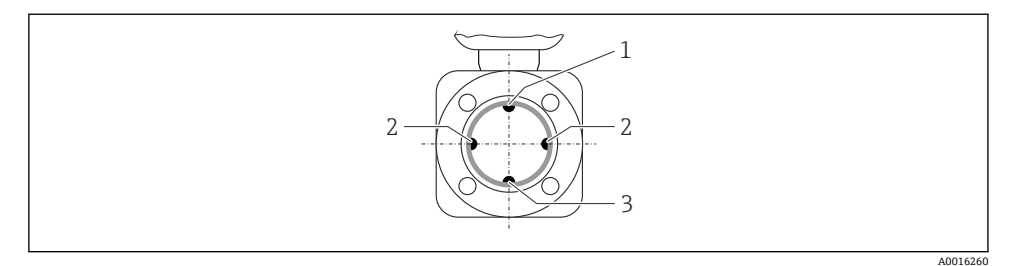

- 1 EPD 电极: 空管检测功能
- 2 测量电极:信号检测
- 3 参考电极:电势平衡
- 测量电极轴必须保持水平, 防止夹杂的气泡导致两个测量电极间出现短时间绝缘。
	- 在水平管道中安装,且仅当变送器表头朝上时,空管检测(EPD)功能方有效;否则, 无法确保在非满管或空管中进行空管检测。

### **前后直管段**

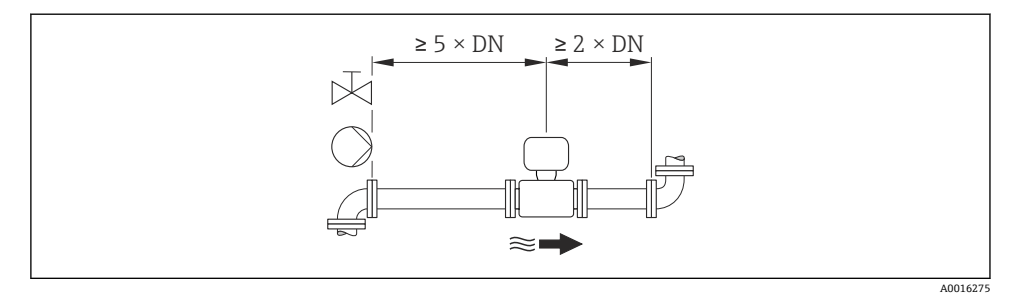

仪表的外形尺寸和安装长度的详细信息请参考《技术资料》的"机械尺寸"。 m

### **6.1.2 环境条件和过程条件要求**

#### **环境温度范围**

环境温度范围的详细信息请参考设备的《技术资料》(Verweisziel existiert nicht, aber @y.link.required='true')

户外使用时:

- 在阴凉处安装测量仪表。
- 避免阳光直射, 在气候炎热的地区中使用时, 特别需要注意。
- 避免直接暴露在气候环境中。

# **温度表**

# **公制(SI)单位**

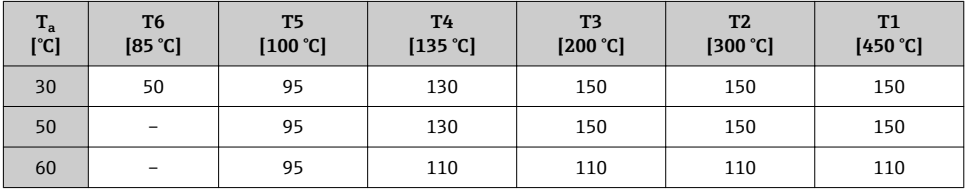

## **英制(US)单位**

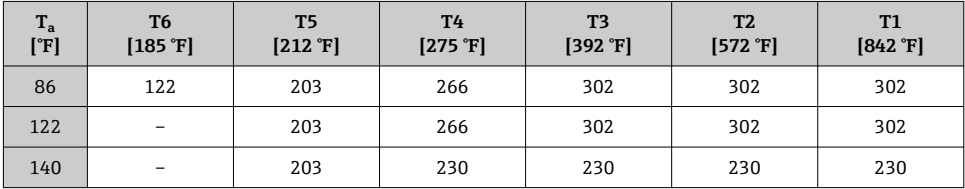

# **系统压力**

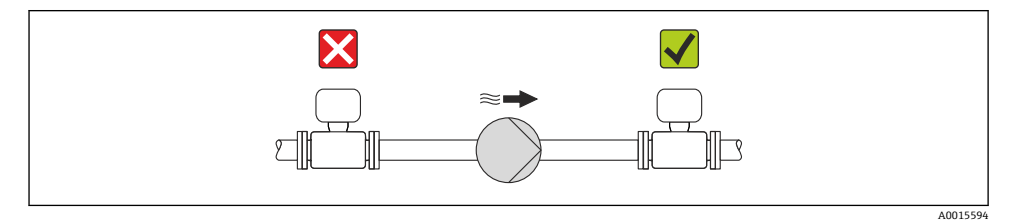

此外,使用活塞泵、隔膜泵或蠕动泵时,需要安装脉动流缓冲器。  $\mathbf{f}$ 

## **振动**

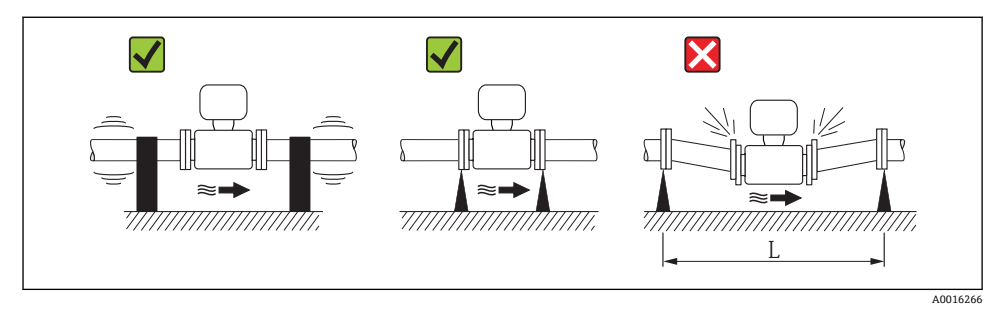

**图 5** 避免设备振动的措施(L > 10 m (33 ft))

<span id="page-16-0"></span>**转接管**

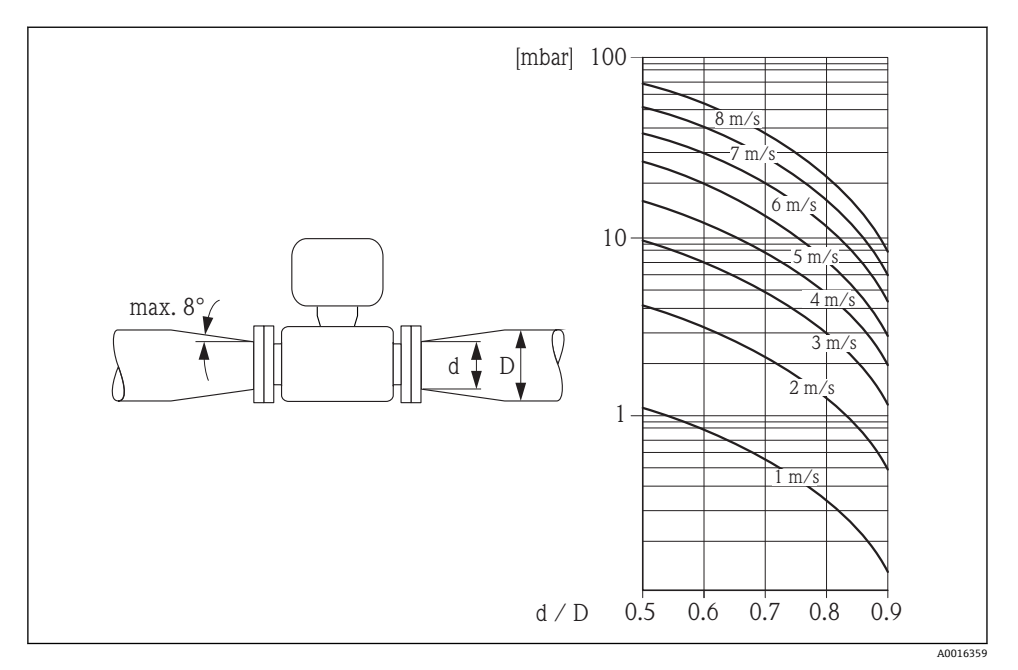

# **6.2 安装测量设备**

### **6.2.1 所需工具**

#### **传感器**

法兰和其他过程连接:

- 螺丝、螺母、密封圈等均为非标准供货件,必须由用户自备
- 合适的安装工具

### **6.2.2 准备测量设备**

- 1. 拆除所有残留运输包装。
- 2. 拆除传感器上所有的防护罩或防护帽。
- 3. 去除电子腔盖上的粘帖标签。

### **6.2.3 安装传感器**

# L **警告**

#### **过程密封不正确会导致危险!**

- ‣ 确保垫圈内径大于或等于过程连接和管路内径。
- ‣ 确保垫圈清洁无损。
- ‣ 正确安装垫圈。
- 1. 确保传感器上的箭头指向与介质的流向一致。
- 2. 为了确保符合设备规格参数,将测量设备对中安装在管道法兰之间。
- 3. 使用接地环时,遵守安装指南要求。
- 4. 注意所需螺丝紧固扭矩→ 18。
- 5. 安装测量设备或旋转变送器外壳,确保电缆入口不会朝上放置。

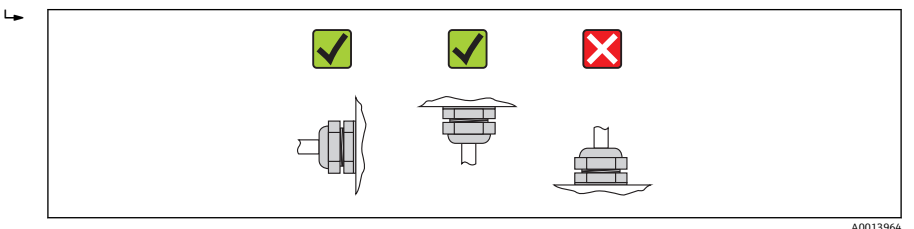

### **安装密封圈**

# **A** 小心

### **测量管内侧可能会形成导电层!**

存在测量信号短路的风险。

‣ 请勿使用导电性密封件,例如:石墨。

安装密封圈时, 请遵守下列安装指南:

- 安装过程连接时,确保所有密封圈洁净无尘,且正确对中安装。
- DIN 法兰: 仅使用符合 DIN EN 1514-1 标准的密封圈。
- PTFE 内衬:通常**不**需要使用附加密封圈。

## **安装接地电缆/接地环**

使用接地电缆/接地环时,遵守电势平衡和详细安装指南信[息→ 28](#page-27-0)。

### **螺丝紧固扭矩**

[1] 螺丝紧固扭矩的详细信息请参考设备《操作手册》中的"安装传感器"

## **6.2.4 旋转显示模块**

显示模块可以旋转,优化显示屏的读数和操作。

# <span id="page-18-0"></span>**铝外壳型仪表,带铝合金 AlSi10Mg 涂层**

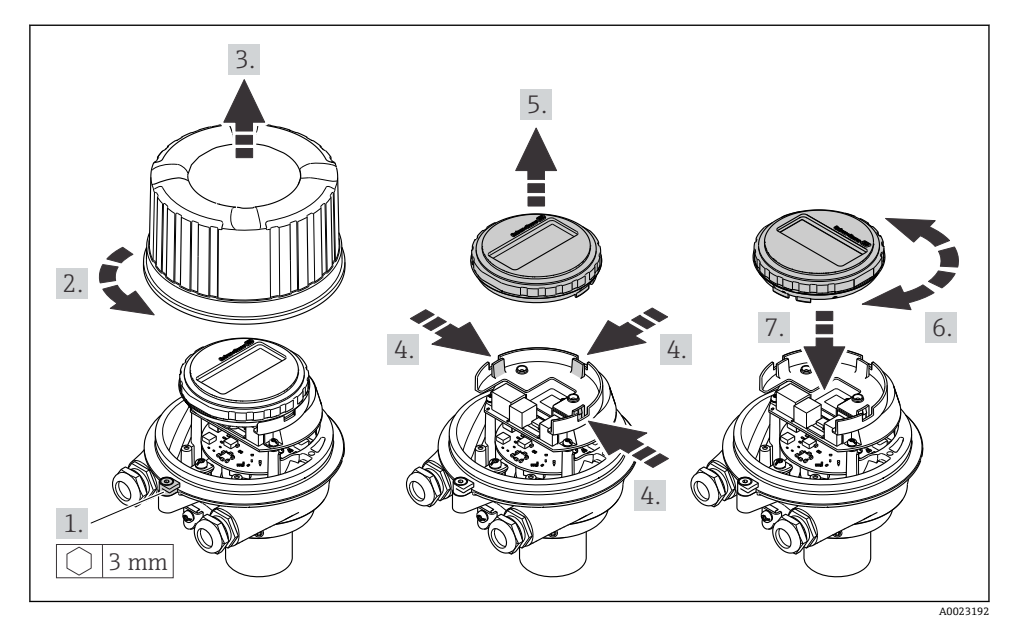

# **6.3 安装后检查**

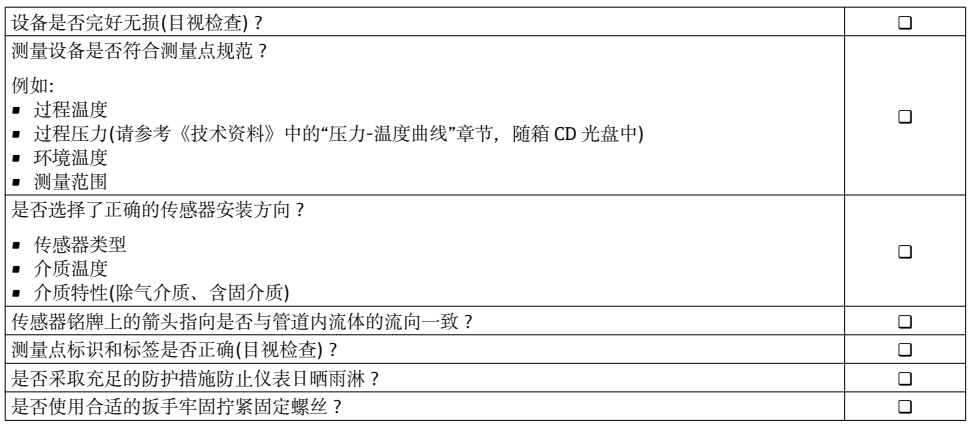

# **7 电气连接**

 $\mathbf{f}$ 测量设备无内部回路断路器。因此,需要为测量设备安装开关或电源回路断路器,确 保可以简便地断开供电线和电源的连接。

# <span id="page-19-0"></span>**7.1 连接条件**

### **7.1.1 所需工具**

- 电缆入口:使用相应工具
- 固定卡扣(铝外壳上):内六角螺丝 3 mm
- 固定螺丝(不锈钢外壳):开口扳手 8 mm
- 剥线钳
- 使用绞线电缆时: 压线钳, 适用于带线鼻子的线芯

### **7.1.2 连接电缆要求**

用户自备连接电缆必须符合下列要求。

### **电气安全**

符合联盟/国家应用规范。

### **允许温度范围**

- $-40$  °C (-40 °F)...+80 °C (+176 °F)
- 最低要求: 电缆温度范围≥ (环境温度+20 K)

### **供电电缆**

使用标准安装电缆即可。

# **信号电缆**

### **电流输出**

4...20 mA HART:推荐使用屏蔽电缆。请遵守工厂的接地规范。

### **脉冲/频率/开关量输出**

使用标准安装电缆即可。

#### **PROFIBUS DP**

IEC 61158 标准规定使用两种类型的总线电缆(A 型和 B 型), 适用于所有传输速率。建议使 用 A 型电缆。

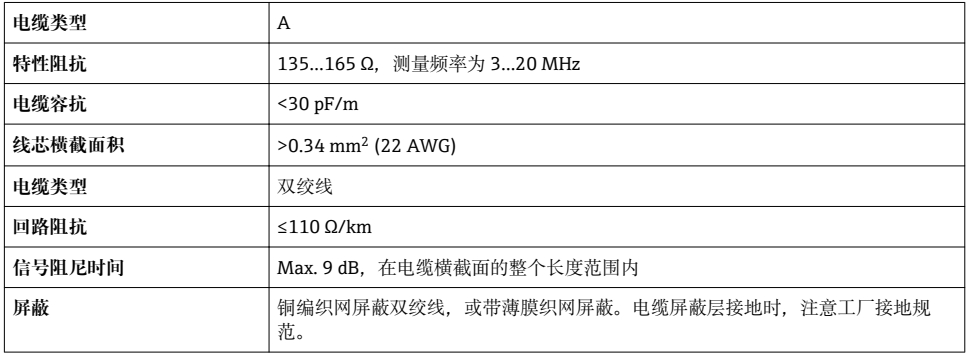

### **Modbus RS485**

EIA/TIA-485 标准规定使用两种类型的总线电缆(A 型和 B 型), 适用于所有传输速率。建议 使用 A 型电缆。

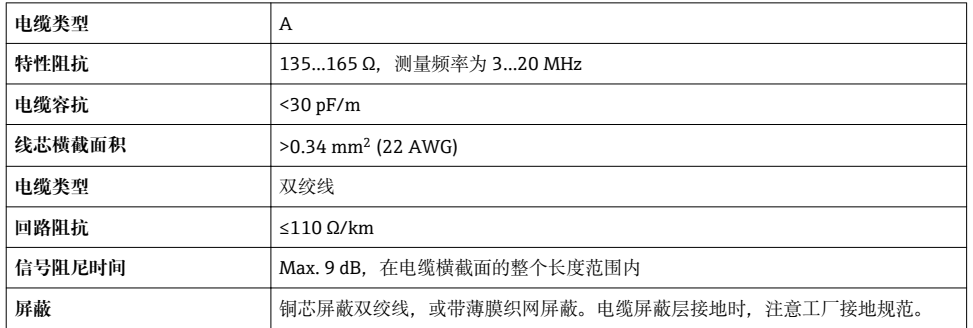

#### **工业以太网(EtherNet/IP)**

ANSI/TIA/EIA-568-B.2 标准的附录 CAT 5 规定在工业以太网(EtherNet/ IP)中使用的电缆的 最低要求。建议参考 CAT 5e 和 CAT 6。

m

工业以太网(EtherNet/IP)网络设计和安装的详细信息请参考 ODVA 组织的"工业以太网 (EtherNet/IP)设计和安装手册"。

### **电缆缆径**

- 缆塞(标准供货件): M20×1.5 带 0 6 12 mm (0.24 0.47 in)电缆
- 压簧式接线端子: 线芯横截面积为 0.5…2.5 mm2 (20…14 AWG)

### **7.1.3 接线端子分配**

### **变送器**

#### 连接类型: 4...20 mA HART, 带脉冲/频率/开关量输出

订购选项"输出",选型代号 **B**

订购变送器时,可以同时订购接线端子或仪表插头,取决于外壳类型。

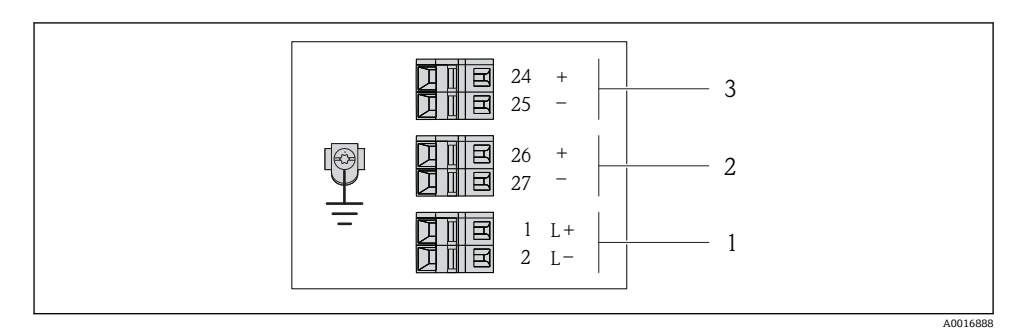

6 接线端子分配示例图: 4...20 mA HART,带脉冲/频率/开关量输出

- 1 电源: 24 V DC
- 2 输出 1:4...20 mA HART (有源信号)

3 输出 2:脉冲/频率/开关量输出(无源信号)

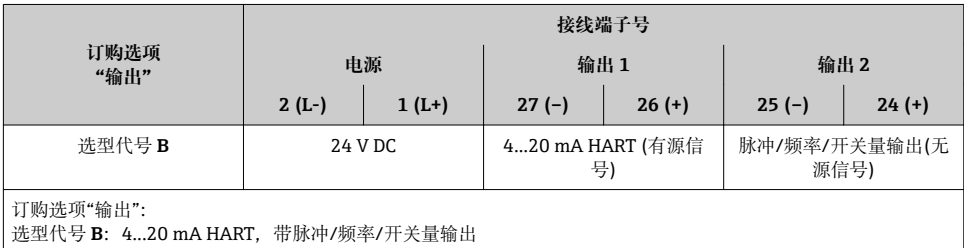

## **连接类型:PROFIBUS DP**

在非危险区和 2 区/ Div. 2 防爆场合中使用。  $\vert \cdot \vert$ 

订购选项"输出",选型代号 **L**

订购变送器时,可以同时订购接线端子或仪表插头,取决于外壳类型。

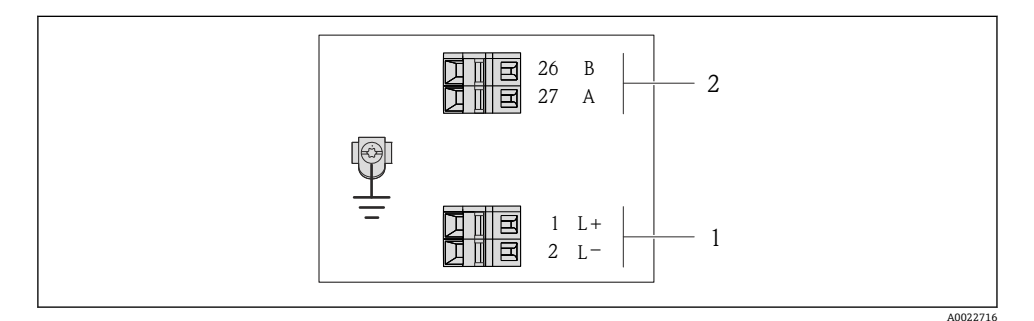

7 PROFIBUS DP 型仪表的接线端子分配示意图

- 1 电源:  $24 \text{ V}$  DC<br>2 PROFIBUS DP
- 2 PROFIBUS DP

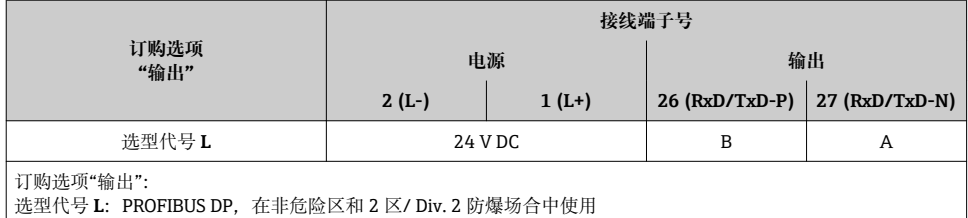

## **连接类型:Modbus RS485**

订购选项"输出",选型代号 **M**

订购变送器时,可以同时订购接线端子或仪表插头,取决于外壳类型。

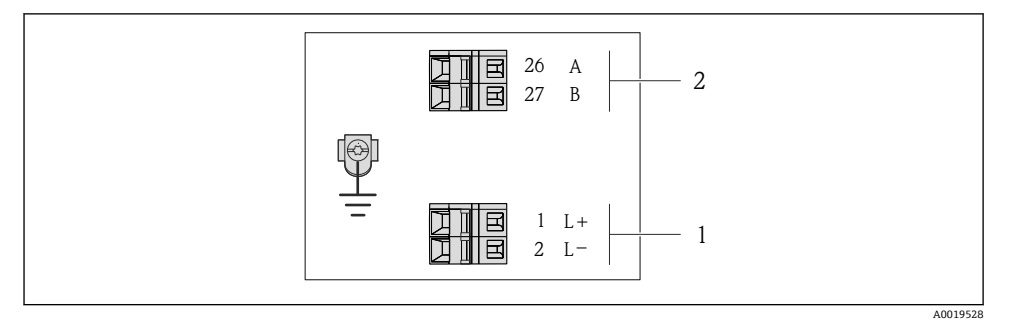

■ 8 Modbus RS485 型仪表的接线端子分配示意图

- 1 电源: 24 V DC<br>2 Modbus RS485
- Modbus RS485

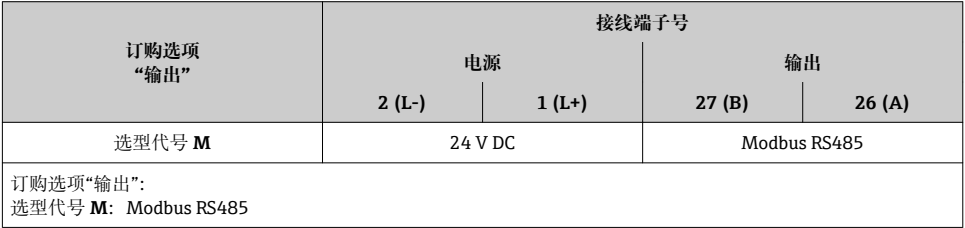

# **连接类型:工业以太网(EtherNet/IP)**

订购选项"输出",选型代号 **N**

订购变送器时,可以同时订购接线端子或仪表插头,取决于外壳类型。

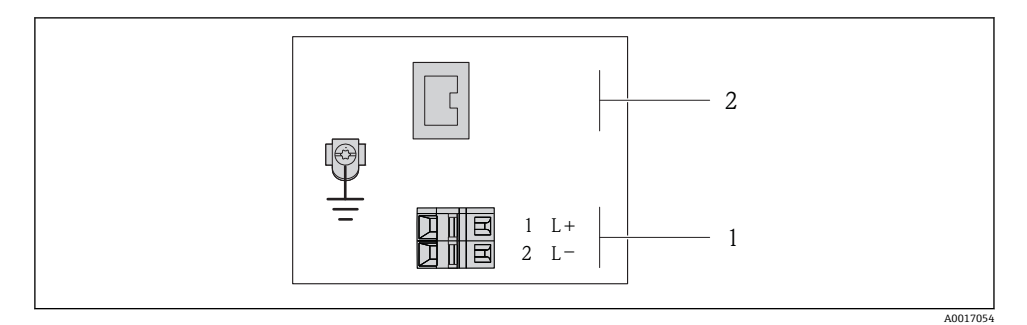

■ 9 工业以太网(EtherNet/IP)的接线端子分配示意图

- 1 电源: 24 V DC<br>2 工业以太网(Eth
- 2 工业以太网(EtherNet/IP)

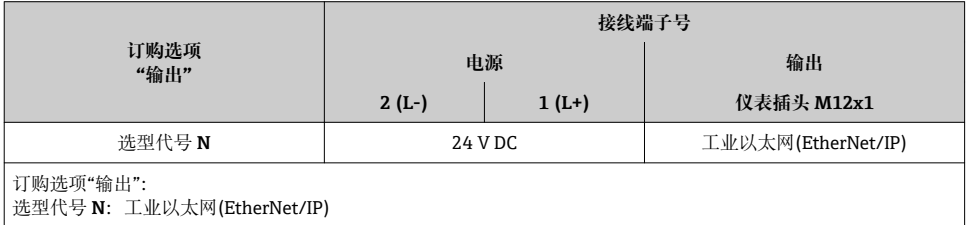

# **7.1.4 针脚分配和仪表插头**

## **供电电压**

## **适用于所有连接类型(仪表端)**

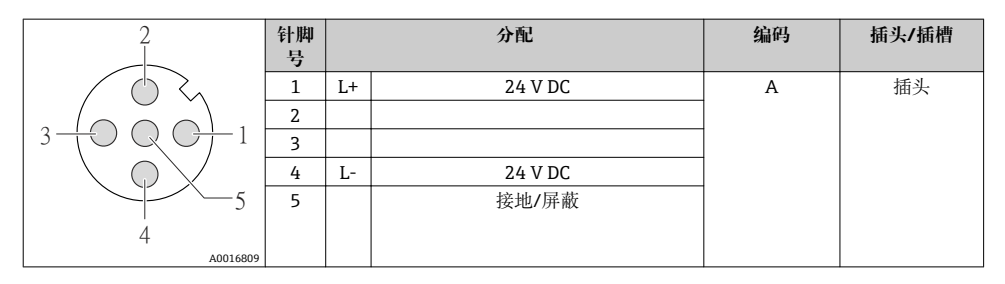

# **4...20 mA HART,带脉冲/频率/开关量输出**

## **仪表插头,连接传输信号(仪表端)**

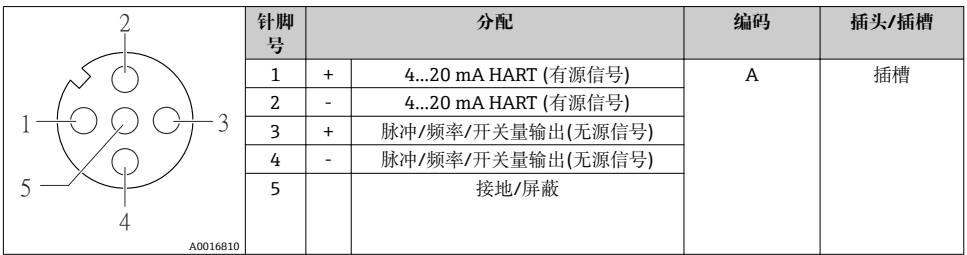

#### **PROFIBUS DP**

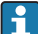

在非危险区和 2 区/Div. 2 防爆场合中使用

# **仪表插头,连接传输信号(仪表端)**

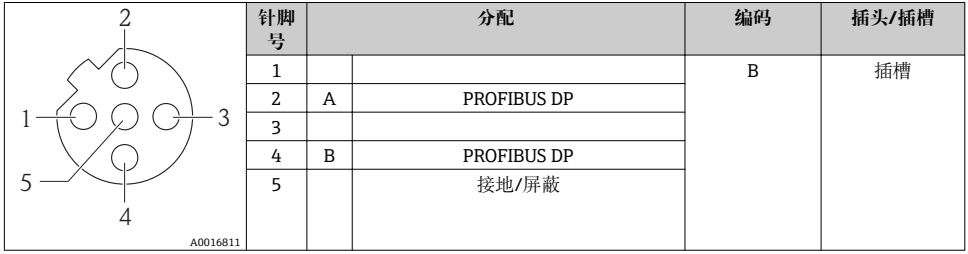

#### **MODBUS RS485**

**仪表插头,连接传输信号(仪表端)**

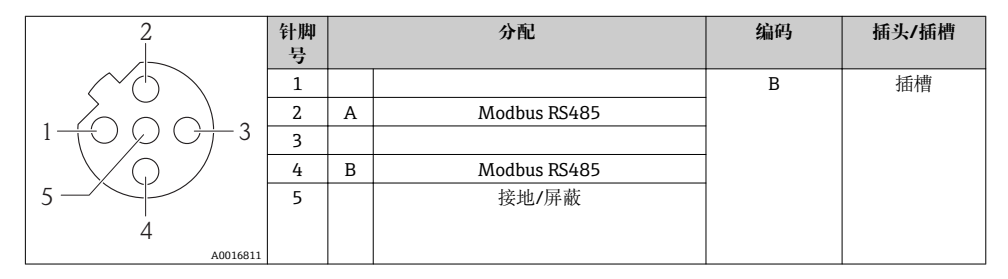

### **工业以太网(EtherNet/IP)**

### **仪表插头,连接传输信号(仪表端)**

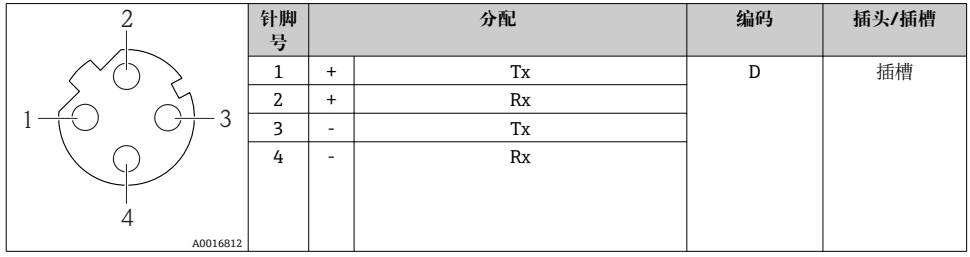

#### **7.1.5 屏蔽和接地**

屏蔽和接地操作需遵守下列要求:

- 电磁兼容性(EMC)
- 防爆保护
- 人员防护装置
- 国家安装规范和准则
- 注意电缆规[格→ 20](#page-19-0)
- 电缆屏蔽层与接地端子之间的双绞电缆的裸露部分长度应尽可能短
- 完整的电缆屏蔽

#### **电缆屏蔽层接地**

遵守电磁兼容性(EMC)要求:

- 确保电缆屏蔽层已经通过多点连接至等电势线
- 将所有本地接地端连接至等电势线

### **注意**

#### **在非等电势系统中,电缆屏蔽层多点接地将导致电源感应电流!**

损坏总线电缆屏蔽层。

▶ 仅需将总线电缆屏蔽层单端连接至本地接地端或保护性接地端。

#### **7.1.6 准备测量设备**

- 1. 使用堵头时,拆除堵头。
- 2. **注意**

#### **外壳未充分密封!**

可能会破坏测量设备的操作可靠性。

‣ 根据防护等级选择合适的缆塞。

发货时,测量设备上未安装缆塞: 提供与连接电缆相匹配的合适缆塞[→ 20。](#page-19-0)

3. 发货时,测量设备上已安装缆塞: 注音由缆规格→ 图 20.

# <span id="page-27-0"></span>**7.2 连接测量设备**

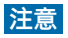

### **错误连接会破坏电气安全!**

‣ 在爆炸性气体环境中使用时,遵守相关设备防爆文档(Ex)。

#### **7.2.1 连接变送器**

变送器的连接方式取决于下列订购选项:

- 外壳类型:一体式仪表或超紧凑型一体式仪表
- 连接类型:仪表插头或接线端子

#### **7.2.2 确保电势平衡**

# **A** 小心

#### **电极损坏可以导致设备完全故障!**

- ‣ 确保流体和传感器等电势。
- ‣ 注意工厂内部接地规范。
- ‣ 注意管道材料或接地。

#### **标准应用的连接实例**

#### **特殊应用的连接实例**

**7.3 硬件设置**

#### **7.3.1 设定设备地址**

#### **工业以太网(EtherNet/IP)**

通过 DIP 开关可以设置网络中测量设备的 IP 地址。

#### **设定地址**

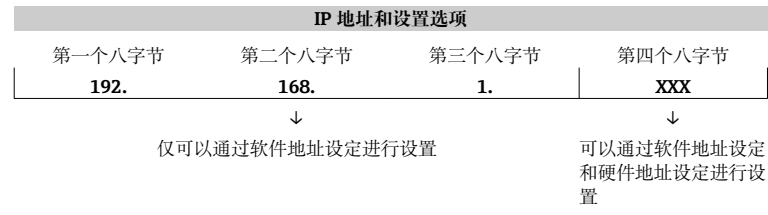

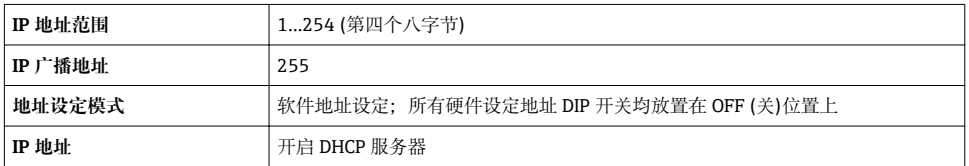

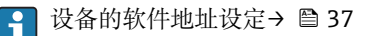

### <span id="page-28-0"></span>**设定地址**

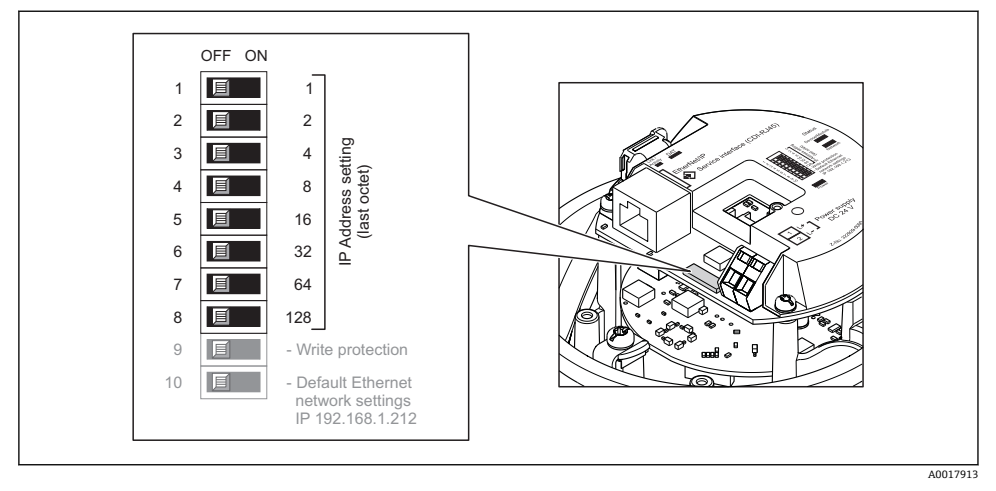

- ▶ 使用 I/O 电子模块上相应的 DIP 开关设置所需 IP 地址。
	- 10 s 后,硬件地址设定的 IP 地址生效。

### **PROFIBUS DP**

必须始终设置 PROFIBUS DP/PA 型设备的地址。有效地址范围在 1...126 之间。在 PROFIBUS DP/PA 网络中, 每个地址只能分配给一台设备。地址设置错误时, 设备无法被主 站识别。出厂时,所有测量设备的地址设置均为 126,通过软件地址设定实现。

### **设定地址**

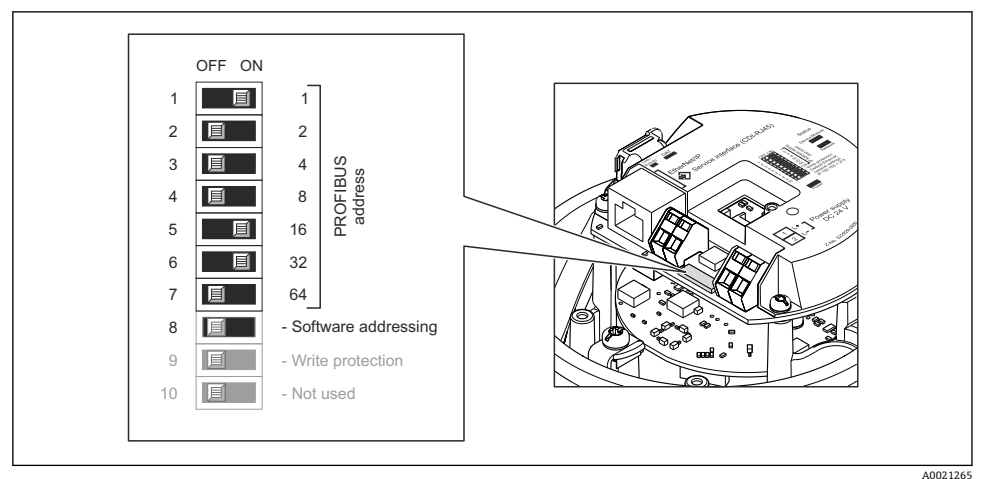

10 通过 I/O 电子模块上的 DIP 开关设定地址

1. 通过 DIP 开关 8 (OFF (关))关闭软件地址设定。

2. 通过相应 DIP 开关设置所需设备地址。

→ 实例→ 20. 29: 1 + 16 + 32 =设备地址 49 10 s 后, 设备重新启动。重启后, 按照设置 IP 地址进行硬件地址设定。

#### **7.3.2 开启终端电阻**

#### **PROFIBUS DP**

为了避免阻抗不匹配导致通信传输错误,将 PROFIBUS DP 电缆正确连接至总线段耦合器的 前后两端。

- 波特率不超过 1.5 Maud 的仪表: 总线上的最后一台变送器通过 DIP 开关 2 (总线端)及 DIP 开关 1 和 3 (总线极性)端接。设 置: ON  $(H)$  – ON  $(H)$  – ON  $(H)$  → 21, 230。
- 波特率大于 1.5 MBaud 的仪表: 由于用户电容性负载及其产生的线缆反射,必须使用外接总线端接器。

通常,建议使用外接总线端接器,因为当内部端接设备发生故障时, 整个段耦合器可 能会失效。

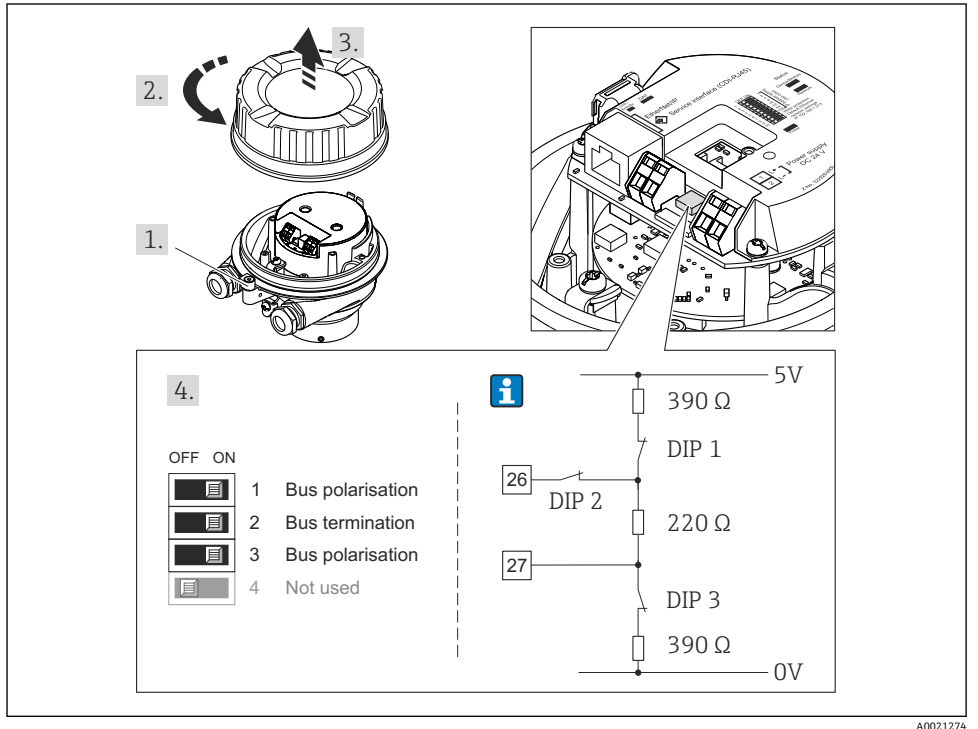

**211** 使用 I/O 电子模块上的 DIP 开关端接(波特率小于 1.5 MBaud)

### <span id="page-30-0"></span>**Modbus RS485**

为了避免阻抗不匹配导致通信传输错误,将 PROFIBUS DP 电缆正确连接至总线段耦合器的 前后两端。

### **变送器在非危险区或 2 区/ Div. 2 防爆场合中使用时**

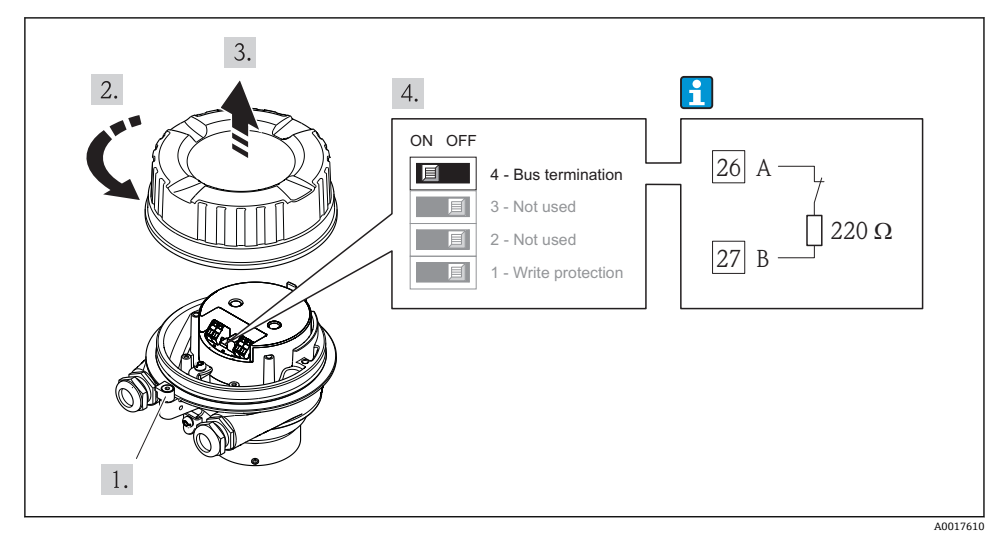

**212** 通过主要电子模块上的 DIP 开关开启终端电阻

# **7.4 确保防护等级**

测量设备满足 IP66/67,Type 4X (外壳)防护等级的所有要求。

为了确保 IP66/67, Type 4X (外壳)防护等级, 完成电气连接后请执行下列检查:

- 1. 检查外壳密封圈是否洁净无尘、且正确安装。如需要,请烘干、清洁或更换密封圈。
- 2. 拧紧所有外壳螺丝和螺纹外壳盖。
- 3. 牢固拧紧缆塞。
- 4. 在接入电缆入口前,电缆向下弯曲("聚水器"),确保湿气不会渗入电缆入口中。

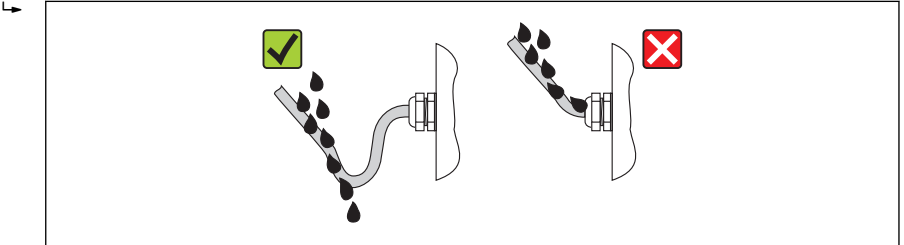

5. 将堵头安装在未使用的电缆入口中。

# <span id="page-31-0"></span>**7.5 连接后检查**

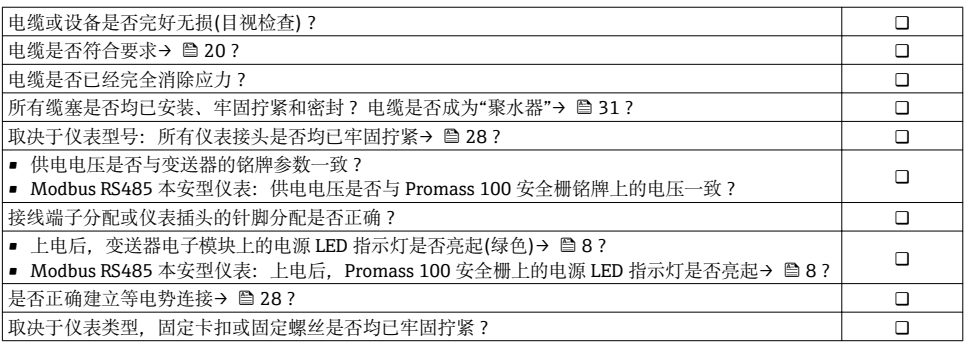

# <span id="page-32-0"></span>**8 操作选项**

# **8.1 操作菜单的结构和功能**

### **8.1.1 操作菜单结构**

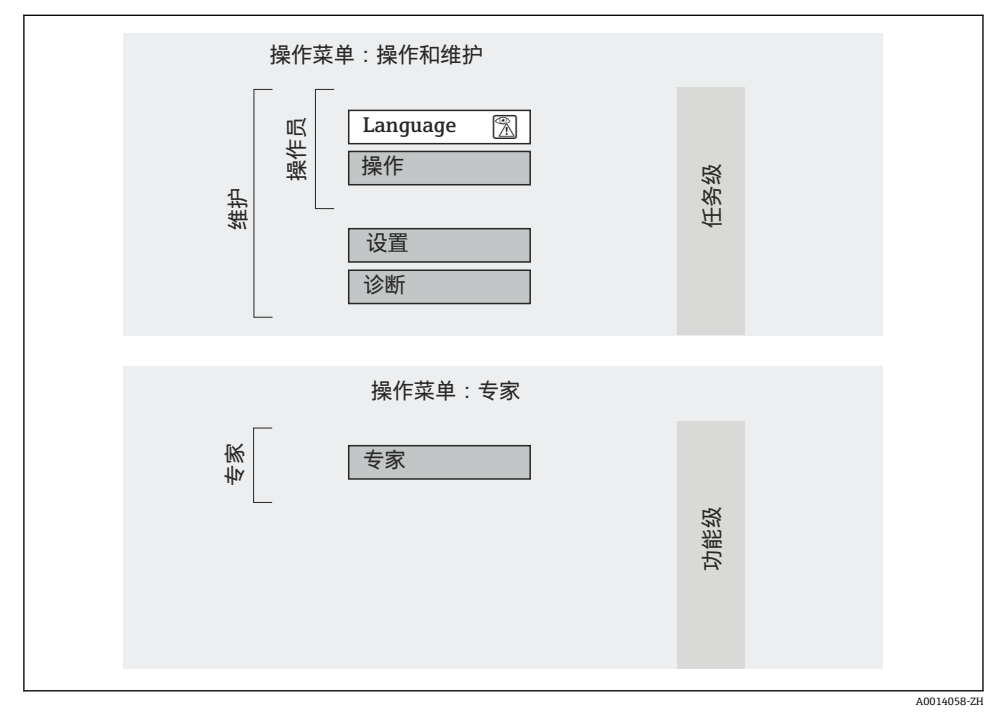

213 操作菜单的结构示意图

### **8.1.2 操作原理**

操作菜单的各个部分均针对特定用户角色。针对设备生命周期内的典型任务设计每个用户用 色。

设备操作原理的详细信息请参考《操作手册》(Verweisziel existiert nicht, aber @y.link.required='true')。

# **8.2 通过 Web 浏览器访问操作菜单**

此类访问方式适用于下列仪表型号: 订购选项"输出",选型代号 **N**:工业以太网(EtherNet/IP)

#### **8.2.1 功能范围**

设备内置 Web 服务器,可以通过网页浏览器进行操作和设置。

## <span id="page-33-0"></span>**8.2.2 前提**

# **硬件**

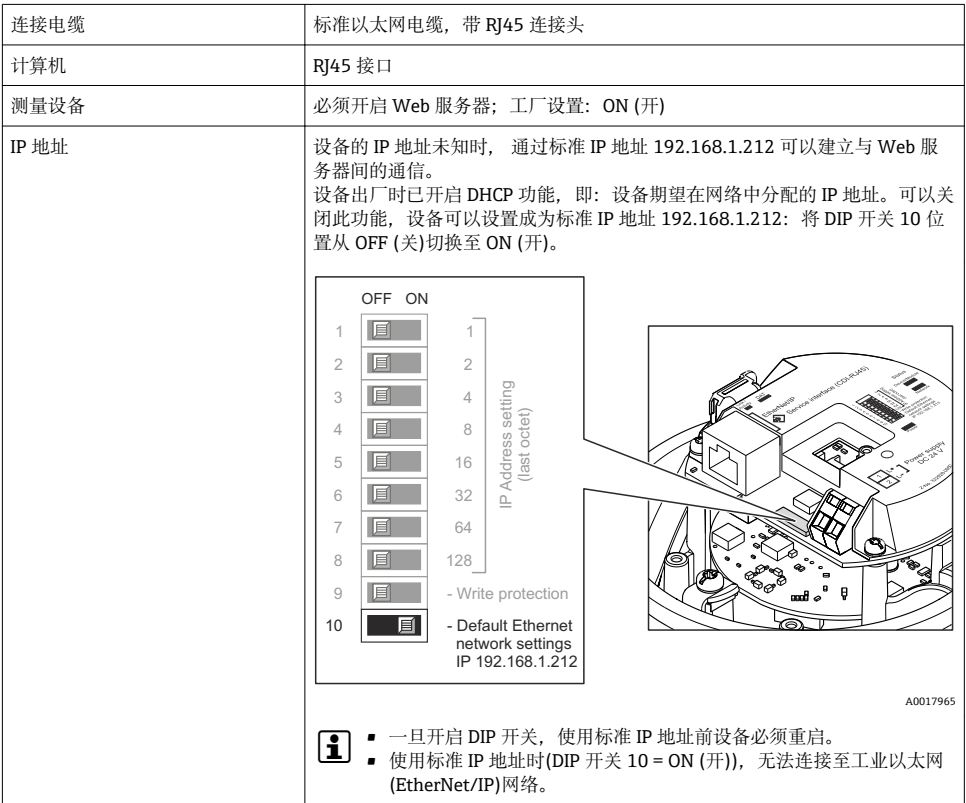

# **计算机软件**

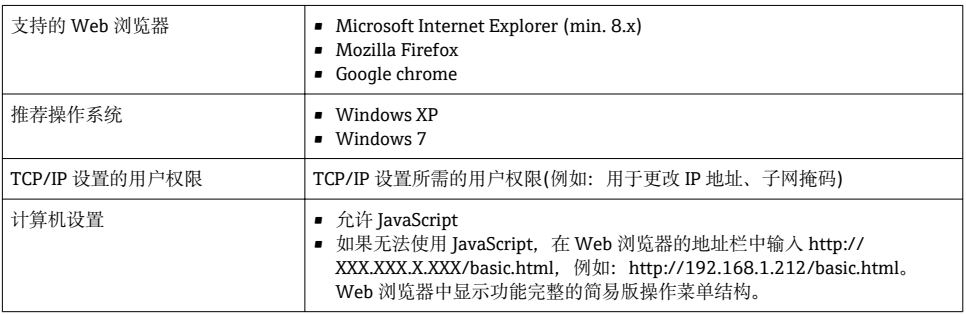

#### **8.2.3 建立连接**

#### **计算机的互联网设置**

以下为设备的以太网缺省设置信息。

设备 IP 地址: 192.168.1.212 (工厂设置)

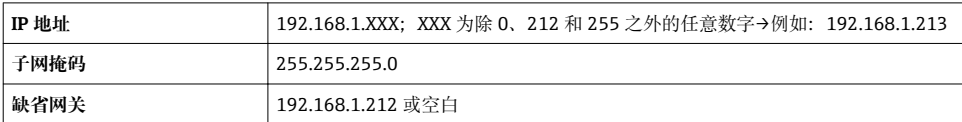

- 1. 打开测量设备,通过电缆连接至计算机。
- 2. 未使用第 2 网卡时: 笔记本电脑上的所有应用均需要关闭, 或需要内外网络的所有应 用均需要关闭打开的互联网浏览器,例如:E-mail、SAP 应用、互联网或 Windows 浏览器等。
- 3. 设置上表中列举的互联网(TCP/IP)属性。

#### **打开 Web 浏览器**

- 1. 在 Web 浏览器的地址栏中输入 Web 服务器的 IP 地址:192.168.1.212。
- 2. 测量设备的 IP 地址已知时, 在 Web 浏览器的地址栏中输入确定的设备地址。IP 地址 未知时,将 DIP 开关 10 放置在 ON (开)位置上,重启设备,并输出标准 IP 地址:  $192.168.1.212 \rightarrow$   $\circledR$  34.

显示登录界面。

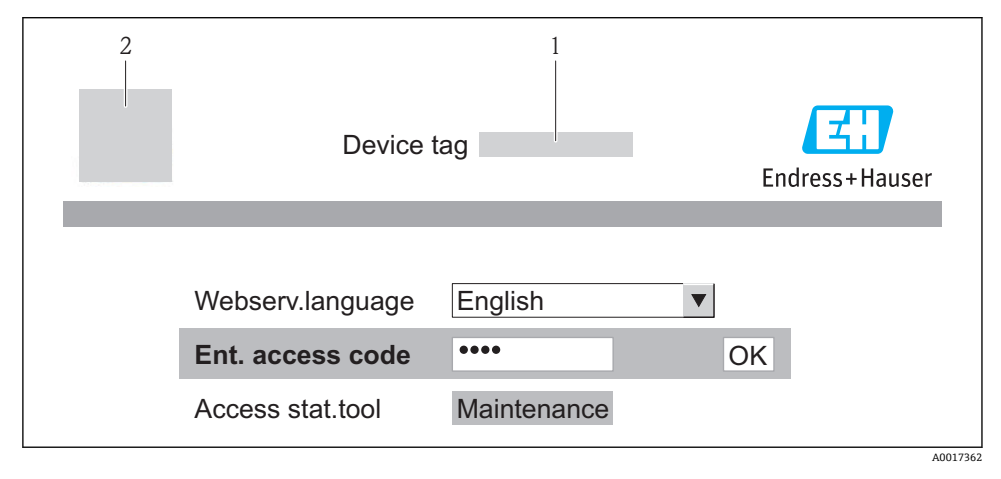

1 设备位号[→ 38](#page-37-0)

2 设备视图

## **8.2.4 退出**

**访问密码** 10000 (工厂设置): 用户不得更改→ △ 39

### **8.2.5 用户接口**

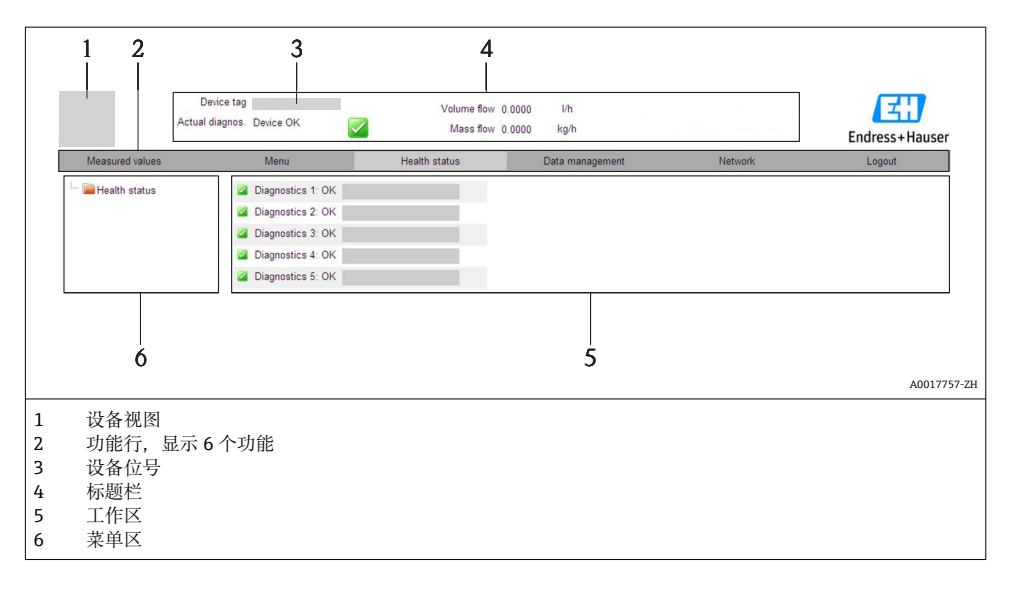

### **标题栏**

标题栏中显示下列信息:

- 设备位号→ 38
- 设备状态,带状态信号
- 当前测量值

### **功能行**

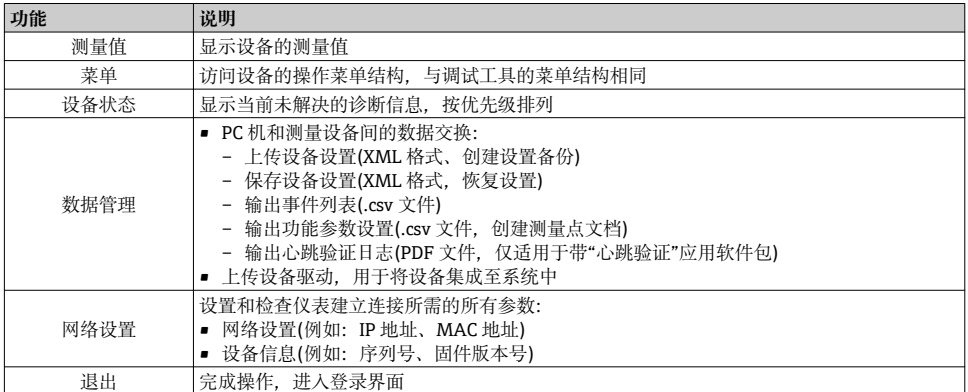

# <span id="page-36-0"></span>**8.3 通过调试工具访问操作菜单**

**[1] 通过调试工具访问操作菜单的详细信息请参考设备的《操作手册》(Verweisziel** existiert nicht, aber @y.link.required='true')。

# **9 系统集成**

系统集成的详细信息请参考设备的《操作手册》(Verweisziel existiert nicht, aber @y.link.required='true')。

仅适用于以太网/ IP 通信型仪表 测量设备集成至自动化系统(例如:Rockwell 自动化)的详细信息请参考文档: [www.endress.com](http://www.endress.com) →国家 →自动化 → 数字式通信 → 现场总线设备集成 → 以太网/ IP

# **10 调试**

## **10.1 功能检查**

调试设备前,请确保已完成安装后检查和连接后检查。

- "安装后检查"的检查列[表→ 19](#page-18-0)
- "连接后检查"的检查列[表→ 32](#page-31-0)

# **10.2 通过 FieldCare 建立连接**

- 通过 FieldCare 连接→ 图 37
- 通过 FieldCare 建立连接

# **10.3 通过软件设置设备地址**

在 **"通信" 子菜单**中可以设置设备地址。

#### **菜单路径**

"设置" 菜单 → 通信 → 设备地址

#### **10.3.1 以太网网络和 Web 服务器**

发货时,测量设备的工厂设置如下:

<span id="page-37-0"></span>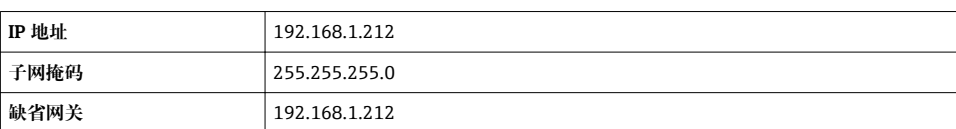

• 开启硬件设定地址时,软件设定地址关闭。

• 开关设置为硬件地址设定时,通过软件地址设定设置的地址保留前 9 位(前三个八字 节)。

设备 IP 地址未知时,可以读取当前设置的设备地址:参考《操作手册》

#### **10.3.2 PROFIBUS 网络**

发货时,测量设备的工厂设置如下:

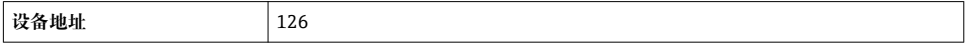

开启硬件地址设定时, 软件地址设定关闭[→ 28](#page-27-0)  $\vert \cdot \vert$ 

# **10.4 设置测量设备**

**设置**菜单及其子菜单用于快速调试测量设备。子菜单中包含设置所需的所有参数,例如:测 量参数或通信参数。

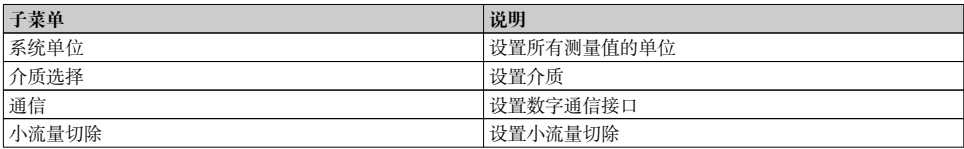

## **10.5 设置位号名称**

为了快速识别系统中的测量点,可以在**设备位号** 参数中输入唯一的标识,改变工厂设置。

#### **菜单路径**

"设置" 菜单 → 设备位号

#### **参数概览和简要说明**

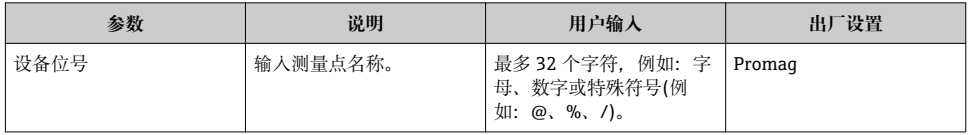

# <span id="page-38-0"></span>**10.6 写保护设置,防止未经授权的访问**

调试完成后,通过下列方式进行测量设备的写保护设置,防止意外修改:

- 通过 Web 浏览器的访问密码设置写保护→ 图 39
- 通过写保护开关设置写保护→ 39

#### **10.6.1 通过访问密码设置写保护**

通过用户自定义访问密码防止通过 Web 浏览器访问测量设备的设置参数。

#### **菜单路径**

"设置" 菜单 → 高级设置 → 管理员 → 设置访问密码

### **子菜单结构**

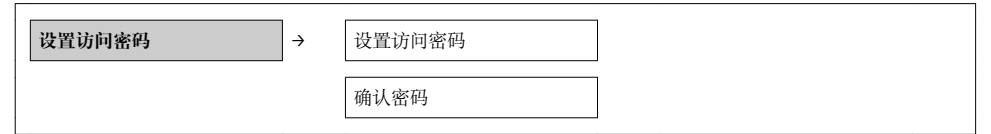

#### **通过 Web 浏览器设置密码**

- 1. 进入**输入访问密码** 参数。
- 2. 设置访问密码,最多四位数字。
- 3. 再次输入访问密码,并确认。 Web 浏览器切换至登录界面。

[ ] 10 min 内无任何操作, 网页浏览器自动返回登录界面。

通过 Web 浏览器可以设置用户当前登录角色,在**访问状态工具**功能参数中设置。菜单 路径: 操作→显示屏访问状态

#### **10.6.2 通过写保护开关设置写保护**

写保护开关可以锁定整个操作菜单的写保护操作。下列参数除外:

- 外部压力
- 外部温度
- 参考密度
- 累加器设置的所有参数

此时,参数仅可读,不允许被修改:

- 通过服务接口(CDI)
- 通过 HART
- 通过 Modbus RS485
- 通过服务接口(CDI-RI45)
- 通过以太网网络
- 通过 PROFIBUS DP

HART 型仪表

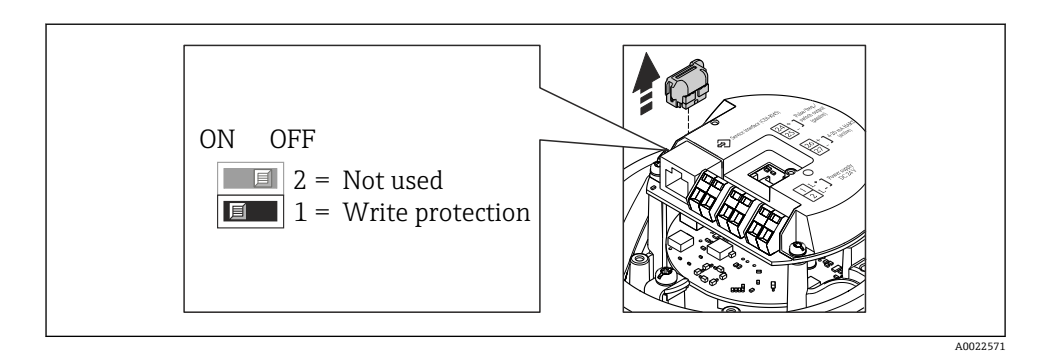

# Modbus RS485 型仪表

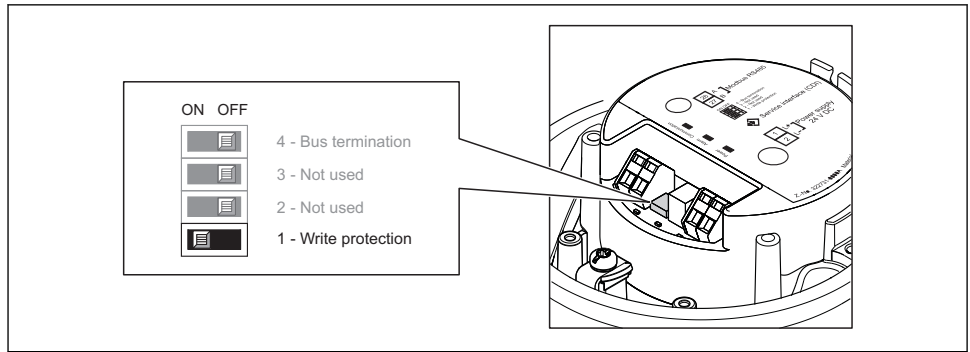

A0017954

# 工业以太网(EtherNet/IP)型仪表

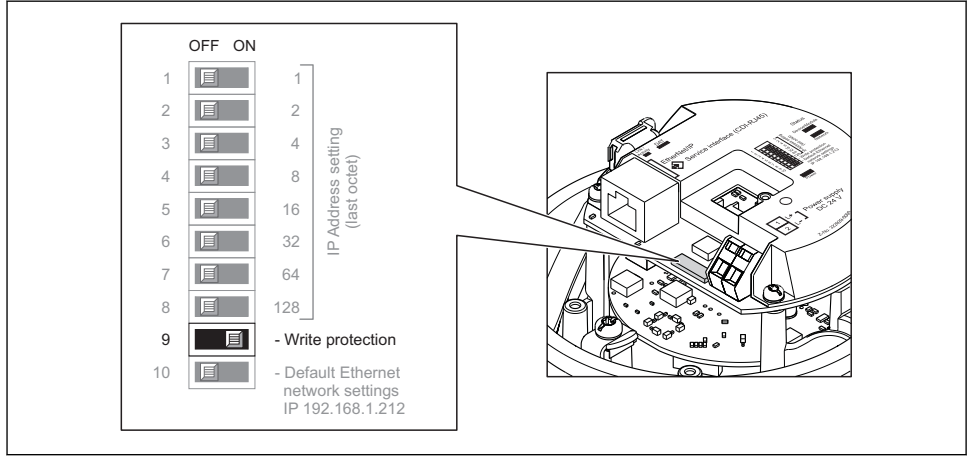

### <span id="page-40-0"></span>PROFIBUS DP 型仪表

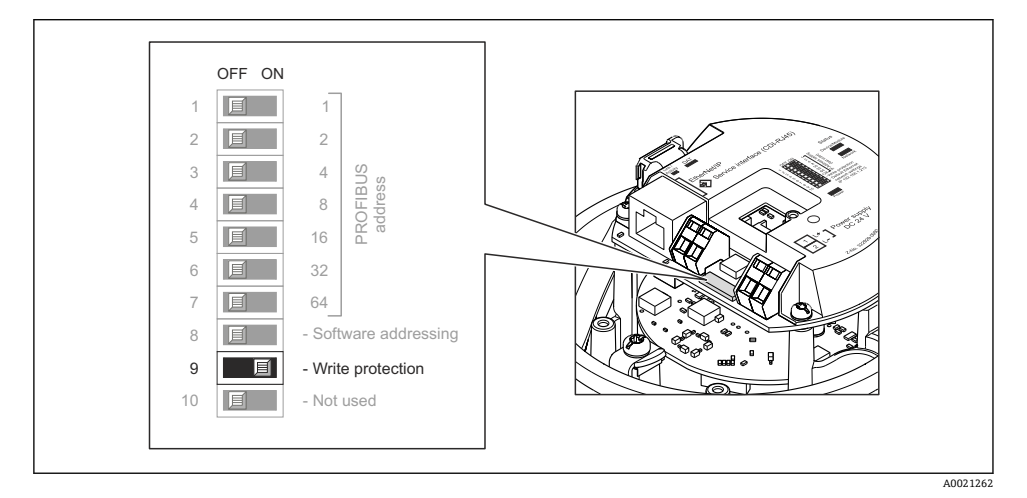

▶ 将电子模块上的写保护开关放置在 ON (开)位置上, 开启硬件写保护。 硬件写保护打开时,**硬件锁定**显示在**锁定状态**参数中。

# **11 诊断信息**

一旦建立连接,测量设备检测到的故障显示在调试工具主界面上;一旦用户登录,显示在 Web 浏览器的主界面上。

提供每个诊断事件的补救措施,确保快速修正问题。

- Web 浏览器:主界面上补救措施红色显示,显示在诊断事件旁。
- FieldCare:补救措施显示在主界面中的单独区域内,位于诊断事件下方。

www.addresses.endress.com

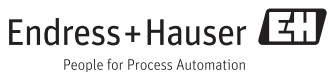